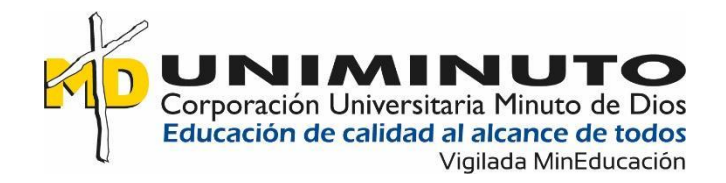

Jennifer Daniela Rodríguez Tovar

Jaime Andrés Pabón Reyes

Luis Fernando Gómez Rodríguez

Corporación Universitaria Minuto de Dios

Rectoría Orinoquia

Sede / Centro Tutorial Villavicencio (Meta)

Programa Tecnología en Desarrollo de Software

Marzo de 2023

# DESARROLLO DE UN APLICATIVO WEB PARA EL PROGRAMA DE SG-SST DE UNIMINUTO VILLAVICENCIO

Desarrollo de un aplicativo web para el programa de SG-SST de UNIMINUTO Villavicencio

Jennifer Daniela Rodríguez Tovar

Jaime Andrés Pabón Reyes

Luis Fernando Gómez Rodríguez

Trabajo de Grado presentado como requisito para optar al título de Tecnólogo en Desarrollo de **Software** 

> Asesor(a) Kelly Johana Ávila Matías Ingeniera de sistemas

Corporación Universitaria Minuto de Dios

Rectoría Orinoquia

Sede / Centro Tutorial Villavicencio (Meta)

Programa Tecnología en Desarrollo de Software

Marzo de 2023

## **Agradecimientos**

Agradecemos primeramente a Dios por darnos inteligencia y sabiduría los pasados 6 semestres para así finalmente culminar esta carrera, también agradecemos a nuestros padres, ya que sin ellos este día no hubiera sido posible.

Por último, pero no menos importante agradecemos a todos los docentes que nos acompañaron durante la carrera, pero en especial, a nuestra asesora la ingeniera Kelly Johana Ávila Matías y el ingeniero Wilmer Hernández Álvarez por guiarnos en este proceso y compartir su sabiduría y críticas constructivas con nosotros.

# **Tabla De Contenido**

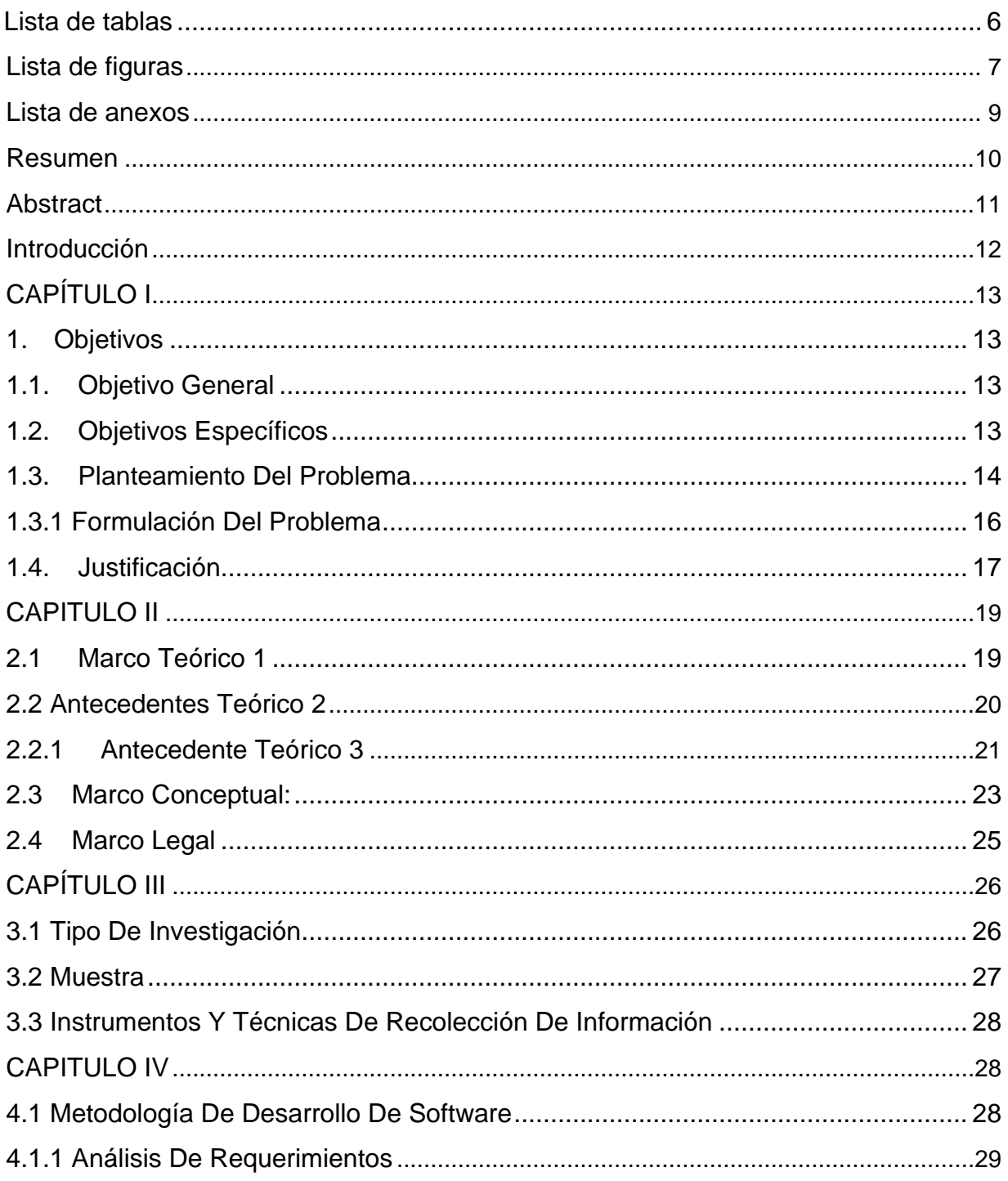

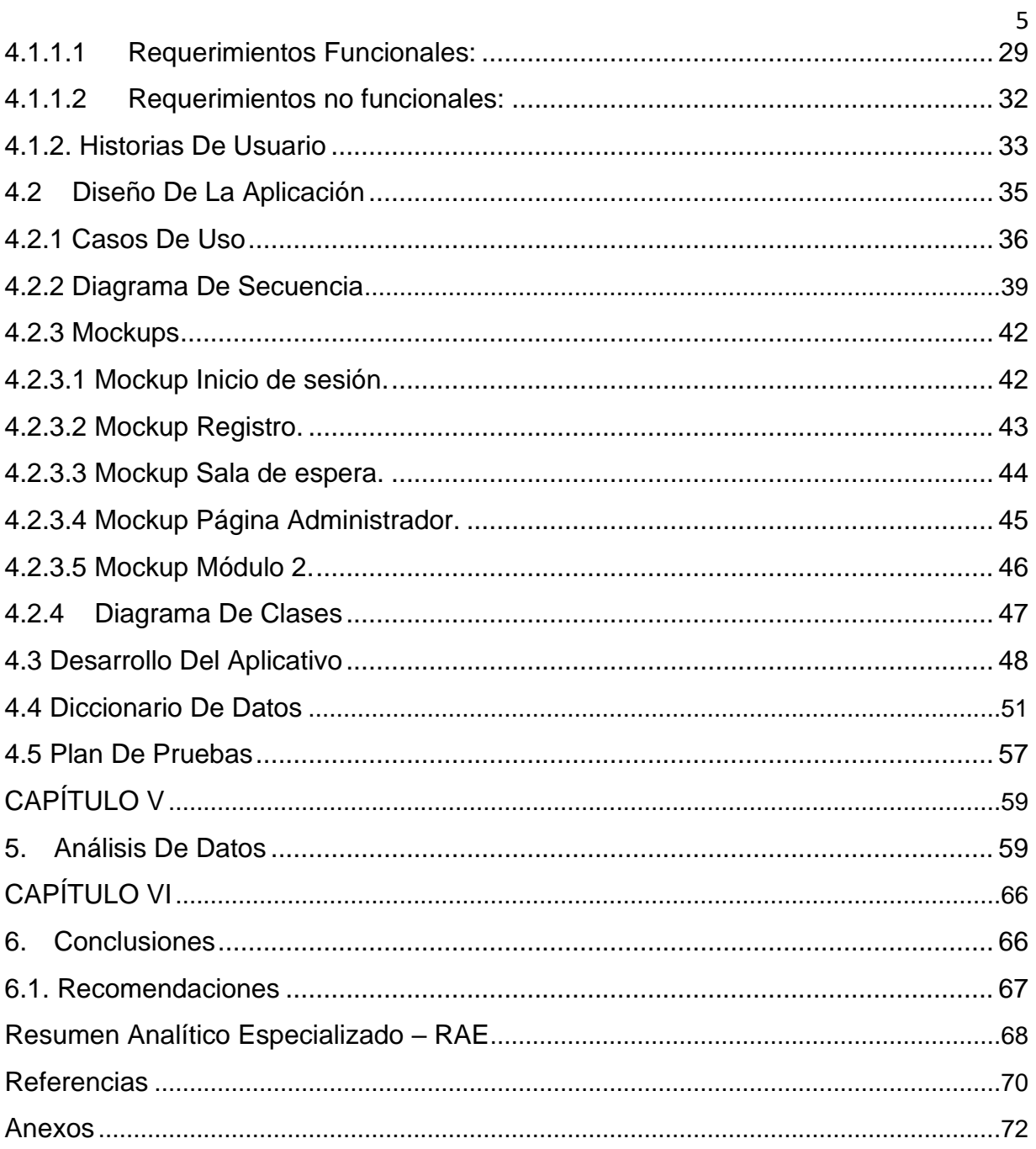

# Lista de tablas

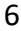

<span id="page-5-0"></span>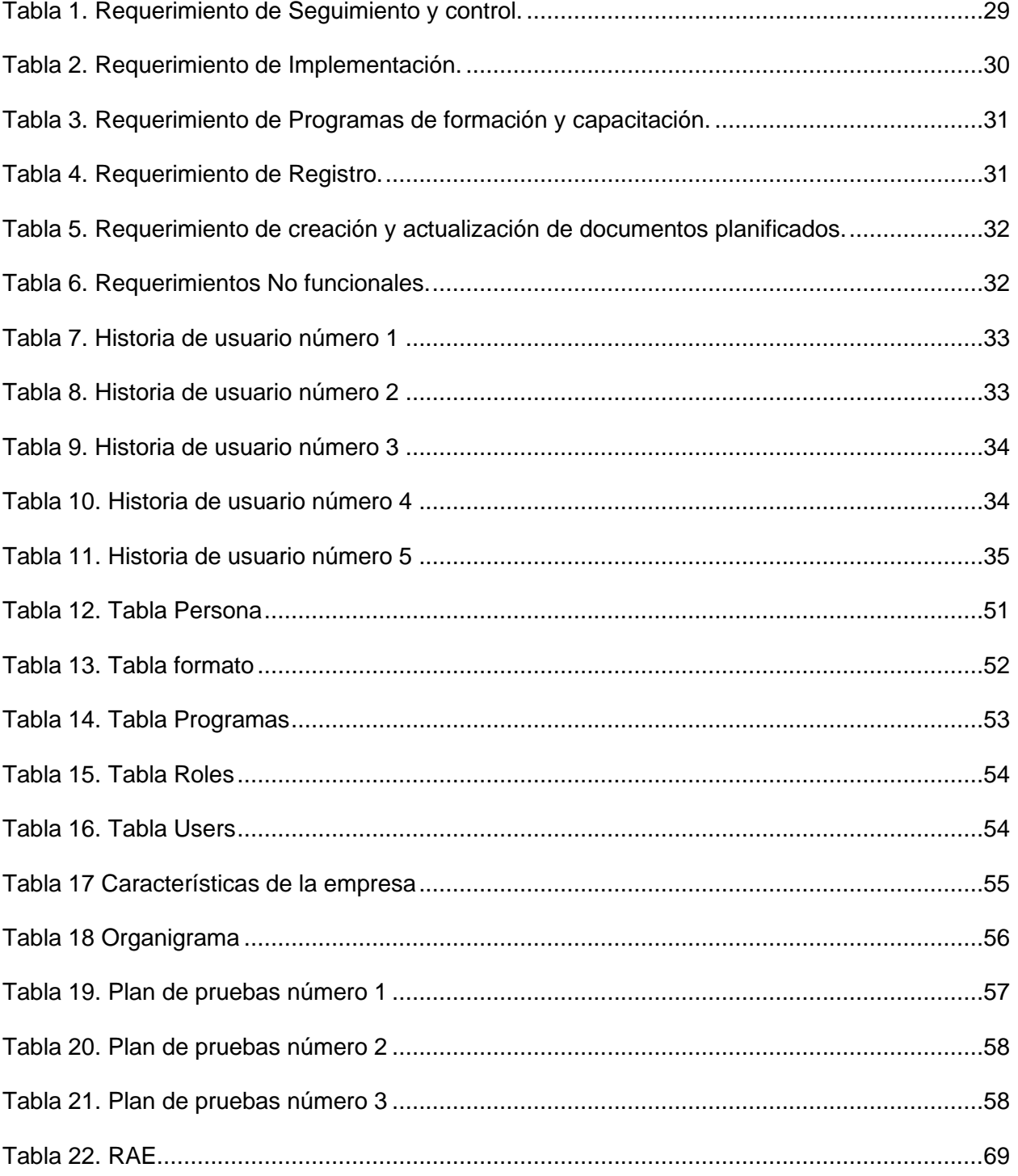

# Lista de figuras

<span id="page-6-0"></span>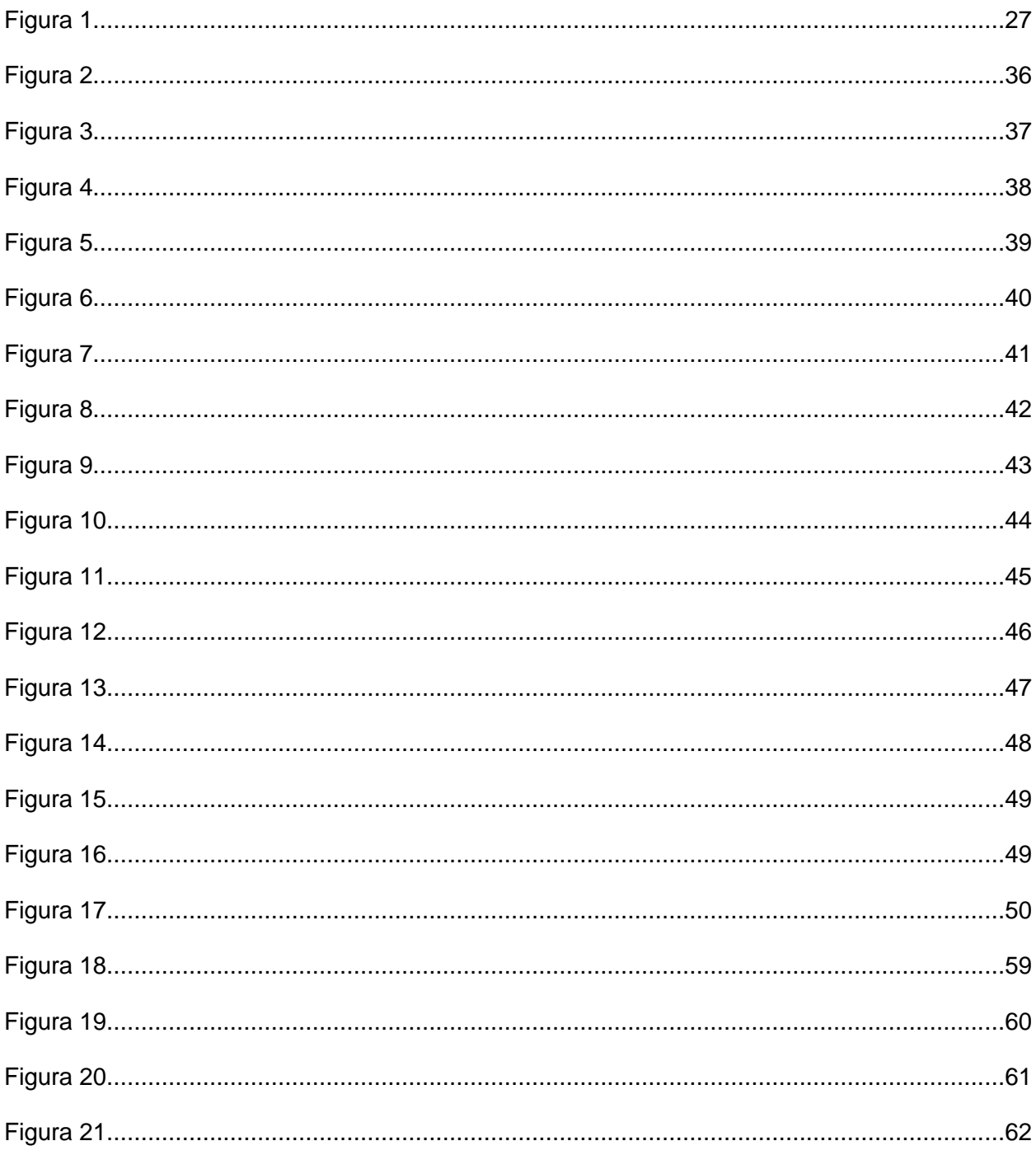

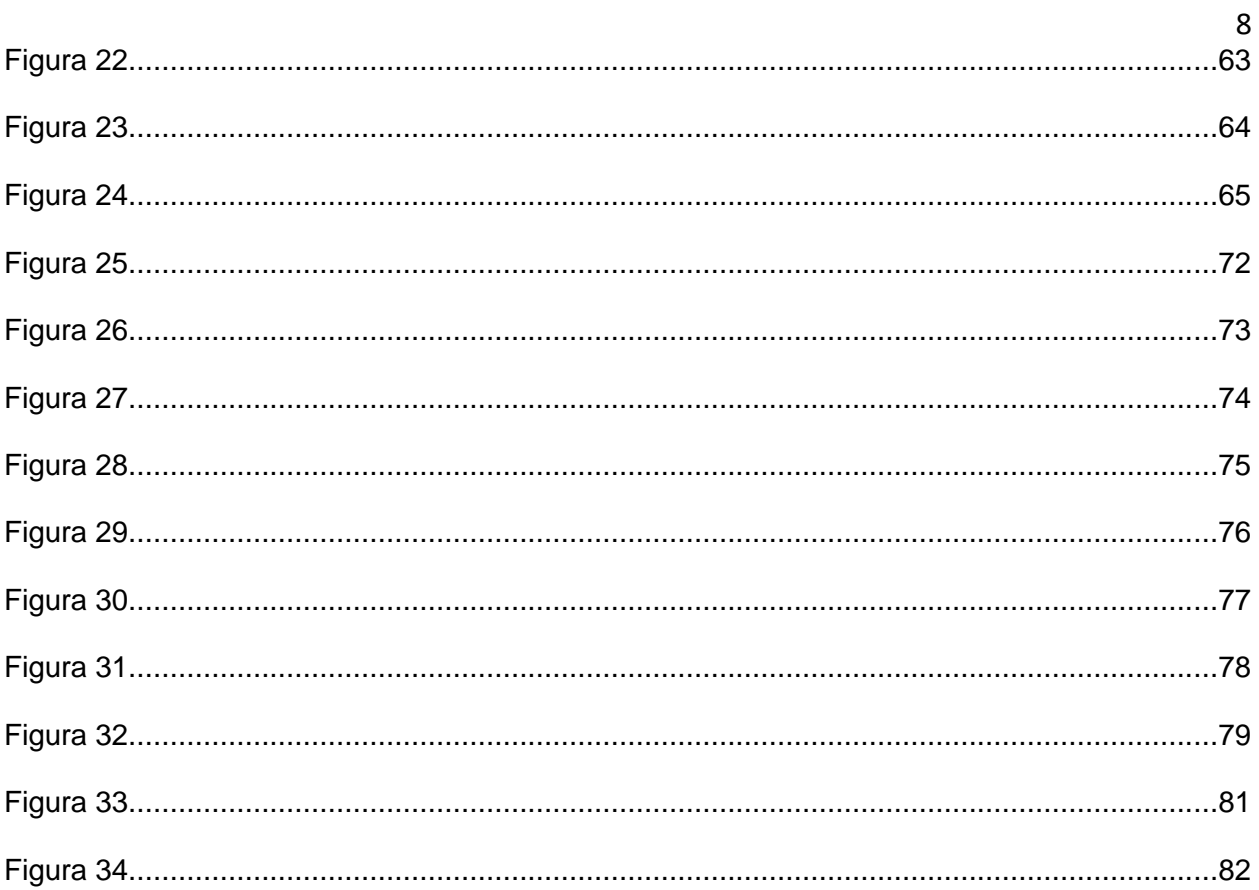

# $\overline{9}$

# Lista de anexos

<span id="page-8-0"></span>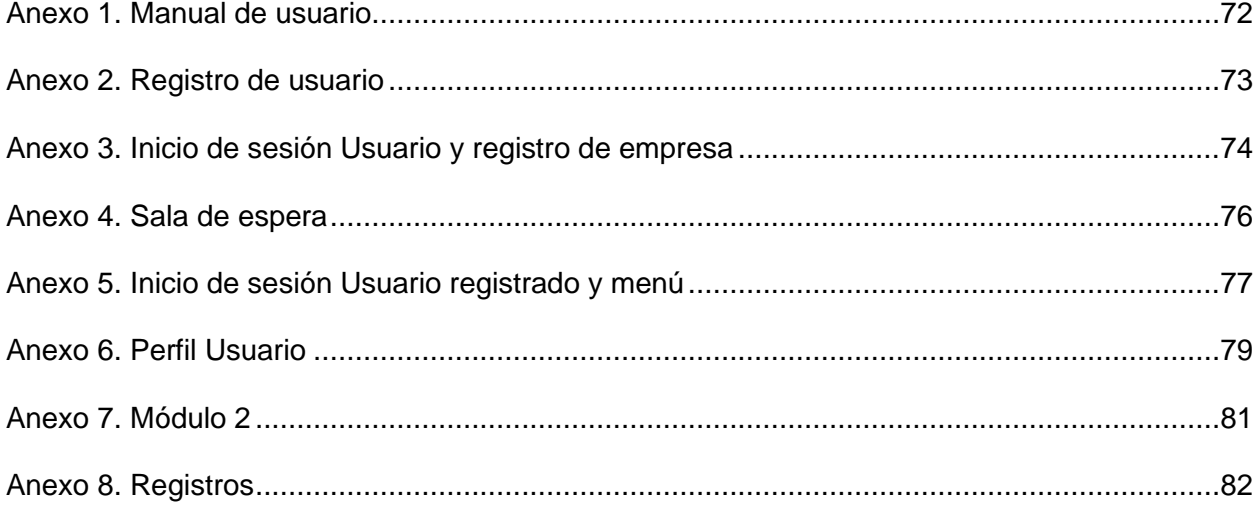

#### **Resumen**

<span id="page-9-0"></span> El propósito general de este proyecto es el desarrollo de un aplicativo web como apoyo para el programa de Administración en Seguridad y Salud en el Trabajo (ASST) de UNIMINUTO Villavicencio, permitiendo gestionar de forma precisa y ordenada la información donde se estructuran cada uno de los módulos propuestos que son: NIT, dirección, número de trabajadores, nivel de riesgo asegurado y organigrama. Para dar cumplimiento legal a los requisitos del Sistema de Gestión en Seguridad y Salud en el Trabajo (SG-SST) en las microempresas; posterior a esto, se realizó la programación del software que permitirá hacer los reportes de la información obtenida mediante una base de datos, permitiendo así capturar, almacenar y procesar la información, y por último, mediante una prueba piloto se validará el funcionamiento de la aplicación web a través del cargue de información de las microempresas clasificadas con riesgo I, II, III y visualización de esta por cada interacción con el usuario determinado.

*Palabras clave:* seguridad, aplicación, salud, microempresas, riesgos, web, datos.

#### **Abstract**

<span id="page-10-0"></span> The general purpose of this project is the development of a web application to support the Administration in Safety and Health at Work (ASST) program of UNIMINUTO Villavicencio, allowing to manage in a precise and orderly way the information where each of the modules proposed are structured that are: NIT, management, number of workers, level of insured risk and organizational chart. To comply legally with the requirements of the SG-SST in microenterprises; after this, the software was programmed to allow reporting of the information obtained through a database, thus allowing to capture, store and process the information, and finally, a pilot test will validate the operation of the web application through the upload of information of the micro-enterprises classified with risk I, II, III and visualization of this for each interaction with the user.

*Keywords:* safety, application, health, microenterprises, risks, web, data.

#### **Introducción**

<span id="page-11-0"></span>El Decreto 1072 del 26 mayo de 2015 reglamentario del sector trabajo establece que todos los empleadores públicos y privados, los contratantes de personal bajo modalidad de contrato civil, comercial o administrativo, las organizaciones de economía solidaria y del sector cooperativo, las empresas de servicios temporales y deben tener cobertura sobre los trabajadores dependientes, contratistas, trabajadores cooperados y los trabajadores en misión. Asimismo, deben diseñar e implementar un Sistema de Gestión de Seguridad y Salud en el Trabajo (SG-SST), puesto que aquellas que incumplan la normatividad establecida serán multadas y sancionadas. Igualmente, que pongan en riesgo la vida, integridad y seguridad personal de los trabajadores. (MINISTERIO DEL TRABAJO, 2016).

Teniendo en cuenta la importancia de la actualización de la normatividad en SG-SST del decreto 1072 que se mencionó anteriormente, se desarrolló un aplicativo web para cubrir estas necesidades de las microempresas seleccionadas por UNIMINUTO Villavicencio; que les permite ahorrar papel y tiempo, además de facilitar la operatividad, y especialmente, la trazabilidad de la información que es estrictamente necesaria y en la implementación de un SG-SST, en vista de que todas las empresas en Villavicencio deben de cumplir la normatividad que establece la protección de los trabajadores, salvaguardando sus vidas en el contexto de la definición de salud "bienestar físico, mental y social".

# **CAPÍTULO I**

### <span id="page-12-1"></span><span id="page-12-0"></span>**1. Objetivos**

### **1.1. Objetivo General**

<span id="page-12-2"></span>Elaborar un aplicativo web como apoyo para el programa de Administración en Seguridad y Salud en el Trabajo (ASST) de UNIMINUTO Villavicencio, que posibilite llevar un control eficiente de sus sistemas de seguridad y salud en el mismo, cumpliendo con las normas y regulaciones en materia de este sector, e identificando y abordando los riesgos y peligros que puedan existir en dicho lugar.

### <span id="page-12-3"></span>**1.2. Objetivos Específicos**

Clasificar y examinar la información brindada por los asesores de ASST de Uniminuto sobre el SG-SST para después categorizar las acciones prioritarias que requiere la construcción del aplicativo web.

Diseñar una interfaz de usuario amigable y de fácil uso que deje a los usuarios y/o encargados del SG-SST acceder a la herramienta de manera rápida y sencilla a través de una serie de módulos que facilite a las empresas la carga y edición de documentos y reglamentos requeridos en el área de seguridad y salud en el trabajo.

Desarrollar una base de datos donde se cumpla con lo necesario para el perfecto funcionamiento del aplicativo web con el fin de poder Administrar la Seguridad y Salud en el Trabajo.

### <span id="page-13-0"></span>**1.3. Planteamiento Del Problema**

Las organizaciones ya constituidas como es la Corporación Universitaria Minuto de Dios tienen obligaciones y beneficios para el amparo de sus trabajadores definiendo las pautas mínimas para la ejecución de un sistema de gestión de la seguridad y salud en el trabajo, si no infiere en las sanciones que se aplicarían sobre las compañías que no cumplieran con los programas de salud ocupacional y el Sistema General de Riesgos laborales. De manera similar, la normatividad establecida en el diseño y ejecución de un sistema de gestión en seguridad y salud en el trabajo Decreto 1072 del 26 mayo de 2015 (MINISTERIO DE TRABAJO, 2016) serán multadas y sancionadas, además que pongan en riesgo la vida, integridad y seguridad personal de los trabajadores.

Así, se propone que el proyecto enfocado en microempresas que no superan 10 trabajadores estándares mínimos del Sistema de gestión en Seguridad y Salud en el trabajo, por lo anterior todas las microempresas deberán velar por la seguridad y salud de sus trabajadores, es allí donde se evidencia la inexperiencia por el diseño y la ejecución de estos estándares. De acuerdo con lo anterior en el Artículo 2.2.4.6.12. (GARZÓN, 2016). Del Decreto 1072 de 2015 reglamentario del sector trabajo, establece la siguiente estructura documental:

- Política y Objetivos enmarcados en la SG-SST.
- Matriz de Responsabilidad en SG-SST.

- Matriz de Identificación de Peligros y evaluación y valoración de Riesgos.
- Informe de condiciones de salud.
- Plan de trabajo anual en SG-SST.
- Programa de capacitación anual en SG-SST.
- Procedimientos e instructivos internos de SG-SST.
- Registros de entrega de equipos y elementos de protección personal.
- Registro de entrega de los protocolos de seguridad.
- Creación del Comité Paritario de SG-SST.
- Investigaciones de los incidentes, accidentes de trabajo y enfermedades laborales.
- Planes de prevención, preparación y respuesta ante emergencias.
- Programas de vigilancia epidemiológica de la salud de los trabajadores.
- Formatos de registros de las inspecciones a las instalaciones, máquinas o equipos ejecutadas.
- Matriz legal.

Estos documentos anteriormente mencionados, son desconocidos para varias empresas colombianas, pero también, para aquellas que ya tienen un SG-SST y se ven en la necesidad de almacenar la información en documentos físicos; esto implica generar un espacio específico para su almacenamiento que, si no se tiene el debido proceso de manipulación  $y/\alpha/4$ buen uso de estos, pueden llegar a perderse o deteriorarse. Por otra parte, la digitalización de los documentos y el diseño de un aplicativo puede traer beneficios en liberar espacios físicos, ahorrar en el tiempo de consulta de la información, siendo accesibles desde cualquier sistema de cómputo. (MINISTERIO DEL TRABAJO, 2016).

# <span id="page-15-0"></span>**1.3.1 Formulación Del Problema**

¿Cómo apoyar al programa de Administración en Seguridad y Salud en el Trabajo (ASST) de UNIMINUTO Villavicencio, permitiendo gestionar la información requerida a través de una aplicación web?

### <span id="page-16-0"></span>**1.4. Justificación**

Los métodos audiovisuales y tecnológicas han sido utilizados como tácticas de comunicación en la implementación de SG-SST, con el fin de proporcionar la comprensión, el entendimiento y el cumplimiento de los participantes de los riesgos laborales, los accidentes, incidentes, enfermedades laborales y todos los aspectos relacionados al SG-SST.

Por esta razón, el diseño de una plataforma digital bidireccional como un software interactivo es una herramienta digital destinada a generar soportes, sistemas de verificación y constatación del cumplimiento de los estándares mínimos de SG-SST, y de esta manera se puede disminuir y mitigar los accidentes de trabajo, las enfermedades profesionales desde el concepto de la mejora continua. Una ventaja contundente es el manejo en tiempo real de sistemas de mediciones de los riesgos en campo, y un acceso continuo y actualizado a la información a través de un celular, tablet, computador o cualquier otro dispositivo, y de esta forma constituir un sistema práctico y eficaz. Asimismo, un software o plataforma digital permitiría un seguimiento continuo de la alta gerencia y de los encargados del SG-SST al proceso de implementación.

(Corporación Universitaria Minuto de Dios, Bogotá - Colombia, 23 de Marzo de 2022) Como un ejemplo se tiene la herramienta web de la Administradora de Riesgo Laborales Positiva, la cual está compuesta por una matriz de interacción integrada por los siguientes ítems:

- Empresa, donde se ubican los datos de la organización.
- Liderazgo, que es donde se encuentran los datos de alta gerencia, los valores de presupuesto, roles, responsabilidades en SG-SST, buzón de consulta en SG-SST.

- Política, aquí se ubican las políticas de SG-SST.
- Organización, en este ítem se encuentran los recursos, competencias en SG-SST, plan de capacitación, comunicación y documentación del SG-SST.
- La identificación de peligros, evaluación y valoración del riesgo, prevención, preparación y respuestas ante emergencia, evaluación SG-SST, planta de trabajo anual.
- Aplicación.
- Reportes e Investigación.
- Medición y evaluación SG-SST.
- Participación de los trabajadores.

#### **CAPITULO II**

### <span id="page-18-0"></span>**2.1 Marco Teórico 1**

<span id="page-18-1"></span>**Título de la investigación:** Herramientas digitales para la seguridad y salud en el trabajo: revisión sistemática.

**Realizado por:** Rodrigo Másmela Olivar, Ericka Alexandra Jiménez Rodríguez y Pablo Andrés Rozo Moreno.

### **Extracto:**

Las organizaciones están expuestas a constantes cambios en el manejo y el procesamiento de la información interna dentro de sus sistemas de gestión y es por ello que la innovación, la digitalización y la virtualización de los procesos es un aspecto clave para la competitividad de las organizaciones; en los últimos años, se ha observado el aumento en el uso de las herramientas audiovisuales y tecnológicas como estrategias en la administración, manejo y comunicación en la implementación de los sistemas de gestión de seguridad y salud en el trabajo (SG-SST).

Las herramientas audiovisuales para la administración del SG-SST pueden incluir aplicativos web, aplicaciones móviles para dispositivos Android, softwares instalados en computadores, los cuales han traído múltiples ventajas para la calidad de los procesos; dentro de los beneficios de la implementación se encuentran la optimización de los sistemas de procesos, procesos ágiles y más simples, llevar una trazabilidad segura y confiable de los procesos, el ahorro de papelería al reemplazar procesos manuales por digitales, contribuyendo

a la protección del medio ambiente, se pueden llevar estadísticas y métricas de medidas correctivas y de indicadores de calidad en tiempo real. (Másmela Olivar et al., 2021)

#### <span id="page-19-0"></span>**2.2 Antecedentes Teórico 2**

**Título de la investigación:** SISTEMA DE GESTIÓN DE SEGURIDAD Y SALUD EN EL TRABAJO SG-SST.

**Realizado por:** Adrián Espinosa (Auditor de calidad de Icontec).

### **Extracto:**

#### *Anexo 12. PLAN DE TRABAJO ANUAL*

Según el Comité Paritario del Sistema de Gestión en Seguridad y Salud en el Trabajo (COPASST) O VISST y De conformidad con la Resolución 2013 de 1986, el termino COPASO, hoy COPASST – Decreto 1443/14, debe actuar como Organismo de promoción y vigilancia de las políticas, normas y reglamentos de SST al interior de la empresa, en el período asignado legalmente para sus funciones: Por lo menos una reunión al mes con cuatro (4) horas semanales de trabajo. Esta comisión se congregará de manera extraordinaria cuando ocurra un suceso de trabajo o cuando se haya determinado un peligro, con el garante del área implicada. La compañía actualmente no tiene que realizar la inscripción del COPASST ante las Direcciones Territoriales debido a que el parágrafo 2 del Artículo 65 de la Ley 1429 de 2010, suprime el literal del artículo 21 del Decreto Ley 1295 de 1994, que exigía este trámite ante el Ministerio de la Protección Social, pero la compañía debe tener las actas de convocatoria y constitución con sus fechas de ejecución y los nombres de los integrantes. (ESPINOSA, 2016).

### *Anexo 14. VISST 17 DOCUMENTACIÓN*

 El empleador debe mantener disponibles y debidamente actualizados entre otros, los siguientes documentos en relación con el SG-SST: La política y los objetivos de la empresa en materia de SG-SST Las principales funciones y responsabilidades asignadas para el cumplimiento de la política de SG-SST La identificación de peligros y evaluación de riesgos El Sistema de SG-SST de la empresa Los procedimientos e instructivos internos de SG-SST Los soportes de la elección y conformación del VISST y las actas de sus reuniones, así como la delegación del Vigía de SG-SST y los soportes de sus actuaciones. Las investigaciones de los incidentes y accidentes de trabajo y enfermedades laborales de acuerdo con las disposiciones legales vigentes La identificación de las amenazas prioritarias y los planes de prevención, preparación y respuesta ante emergencias. Los resultados de las mediciones ambientales. Los programas de vigilancia epidemiológica a la salud de los trabajadores. La documentación relacionada con el SG-SST, debe estar redactada de manera tal, que sea clara y entendible por las personas que tienen que aplicarla. Igualmente, debe ser revisada regularmente, actualizarse cuando sea necesario, difundirse y ponerse a disposición de todos los trabajadores, en los apartados que les compete. (ESPINOSA, 2016).

### <span id="page-20-0"></span>**2.2.1 Antecedente Teórico 3**

**Título de investigación:** Una herramienta para la mejora continua.

**Autor:** Organización Internacional del Trabajo.

**Extracto:**

El Sistema de Gestión de Seguridad y Salud en el Trabajo (SG-SST) se basa en la Ley 9 de 1979, también conocida como "Ley de Seguridad y Salud en el Trabajo". Esta ley establece las obligaciones de los empleadores y los trabajadores en materia de seguridad y salud en el trabajo, y establece el marco legal para la implementación de un SG-SST en las empresas. Los empleadores deben garantizar la seguridad y la salud de sus trabajadores en el lugar de trabajo, mediante la implementación de medidas preventivas y de control de riesgos laborales. Estas medidas deben ser adecuadas a las condiciones específicas de cada empresa y a los riesgos que existen en su actividad laboral. (Organización Internacional del trabajo, 2011).

Objetivos de la investigación:

- Analizar la situación actual en cuanto a la gestión de la seguridad y salud en el trabajo en las empresas, identificando las principales dificultades y problemáticas que se presentan.
- Diseñar una herramienta informática que permita a las empresas gestionar de manera eficiente y efectiva las actividades relacionadas con la seguridad y salud en el trabajo.
- Evaluar el impacto y la efectividad del desarrollo de software en la gestión de la seguridad y salud en el trabajo en las empresas.

Síntesis de la situación problemática planteada:

● En la actualidad, muchas empresas presentan dificultades para gestionar de manera eficiente y efectiva las actividades relacionadas con la seguridad y salud en el trabajo, lo que puede ocasionar un impacto negativo en la seguridad y salud de los trabajadores y en el cumplimiento de las normativas y regulaciones aplicables en esta materia. La falta

de una herramienta informática que permita llevar un registro y un seguimiento de las actividades relacionadas con la seguridad y salud en el trabajo es una de las principales causas de esta situación.

Metodología utilizada para el desarrollo del trabajo:

● Se utilizó un enfoque iterativo e incremental para el desarrollo del software, en el que se fueron incorporando y probando nuevas funcionalidades en cada iteración. Además, se realizó un análisis de requerimientos y se llevó a cabo una investigación de mercado para determinar las necesidades y expectativas de los usuarios.

Resultados y conclusiones más importantes:

● Tras la implementación y utilización de la herramienta, se observó una reducción del 25% en el número de accidentes y enfermedades laborales en la empresa, lo que demuestra la eficacia de la herramienta en la gestión de la seguridad y salud en el trabajo. Además, se recibieron comentarios positivos de los usuarios sobre la facilidad de uso y la utilidad de las funcionalidades implementadas. Por lo tanto, se considera que el proyecto ha sido un éxito y se recomienda su implementación en otras empresas.

## <span id="page-22-0"></span>**2.3 Marco Conceptual:**

# **2.3.1. Aplicativo web:**

Una aplicación Web es un sitio Web que contiene páginas con contenido sin determinar, parcialmente o en su totalidad. El contenido final de una página se

determina sólo cuando el usuario solicita una página del servidor Web. (*¿Qué Son Las Aplicaciones Web Y Las Páginas Web Dinámicas?*, 2021).

24

#### **2.3.2. Servidor web:**

Un servidor web es un software que forma parte del servidor y tiene como misión principal devolver información (páginas) cuando recibe peticiones por parte de los usuarios. (*¿Qué Es Un Servidor Web Y Para Qué Sirve?*, s.f.).

#### **2.3.3. Software:**

Software es una palabra que proviene del idioma inglés, pero que, gracias a la masificación de uso, ha sido aceptada por la Real Academia Española. Según la RAE, el software es un conjunto de programas, instrucciones y reglas informáticas que permiten ejecutar distintas tareas en una computadora. (*Definición De Software - Qué Es, Significado Y Concepto*, s.f.).

#### **2.3.4. SG-SST:**

El Sistema de Gestión de Seguridad y Salud en el Trabajo (SG-SST) abarca una disciplina que trata de prevenir las lesiones y las enfermedades causadas por las condiciones de trabajo, consiste en el desarrollo de un proceso lógico y por etapas, basado en la mejora continua, lo cual incluye la política, la organización, la planificación, la aplicación, la evaluación, la auditoría y las acciones de mejora con el objetivo de anticipar, reconocer, evaluar y controlar los riesgos que puedan afectar la seguridad y la salud en los espacios laborales. (Sistema De Gestión De Seguridad Y Salud En El Trabajo, s.f.).

#### **2.3.5. API web:**

Una API web o API de servicios web es una interfaz de procesamiento de aplicaciones entre un servidor web y un navegador web. Todos los servicios web son API, pero no todas las API son servicios web. La API de REST es un tipo especial de API web que utiliza el estilo arquitectónico estándar. (*¿Qué Es Una API? - Guía Sobre Las API Para Principiantes*, s.f.).

#### <span id="page-24-0"></span>**2.4 Marco Legal**

#### **2.4.1. Ley 603 del 2000:**

"Este precepto les exige a las empresas presentar el informe de gestión que deberá contener una exposición fiel sobre la evolución de los negocios y la situación económica, administrativa y jurídica de la sociedad. A su vez, especifica que el informe debe incluir el estado de cumplimiento de las normas sobre propiedad intelectual y derechos de autor por parte de la sociedad; esto con el fin de proteger la propiedad intelectual y disminuir la piratería en Colombia." (Ley 603 De 2000 - Gestor Normativo, s.f.)

Igualmente, la medida consiente a las autoridades tributarias para verificar que no se estén esquivando impuestos a través de la infracción de los derechos de autor; dado que el software es calificado un activo intangible sobre el cual se pagan renta y tributos. Es decir, que la DIAN, llevará a cabo investigaciones para certificar que se efectúe la legitimidad de los programas que tenga instalados en sus equipos de hardware; así como también la Superintendencia de Sociedades puede realizar controles y vigilancia sobre este aspecto en su compañía.

# **CAPÍTULO III**

### <span id="page-25-1"></span><span id="page-25-0"></span> **3.1 Tipo De Investigación**

El proyecto de investigación se realizó teniendo en cuenta las líneas de investigación definidas por UNIMINUTO. Se eligió el tipo de Investigación Tecnológica que se rige por cuatro etapas: Lectura, Inferencia, Ejecución y Apreciación; el objetivo de este tipo de investigación, es la búsqueda de soluciones a los inconvenientes del entorno técnico que da respuesta a problemas específicos; permite la descripción de las características orientadas al proceso del desarrollo del aplicativo web, la construcción de un nuevo conocimiento construido desde una base técnica y legal ya fundamentada como son los SG-SST y la inclusión de la tecnología informática, con un enfoque descriptivo y exploratorio, que nos permite plantear y argumentar la necesidad de construir un aplicativo web como herramienta para la administración de un Sistema de gestión en Seguridad y salud en el trabajo.

#### <span id="page-26-0"></span>**3.2 Muestra**

# <span id="page-26-1"></span>**Figura 1**

 $\blacksquare$ 

*Cálculo de muestra*

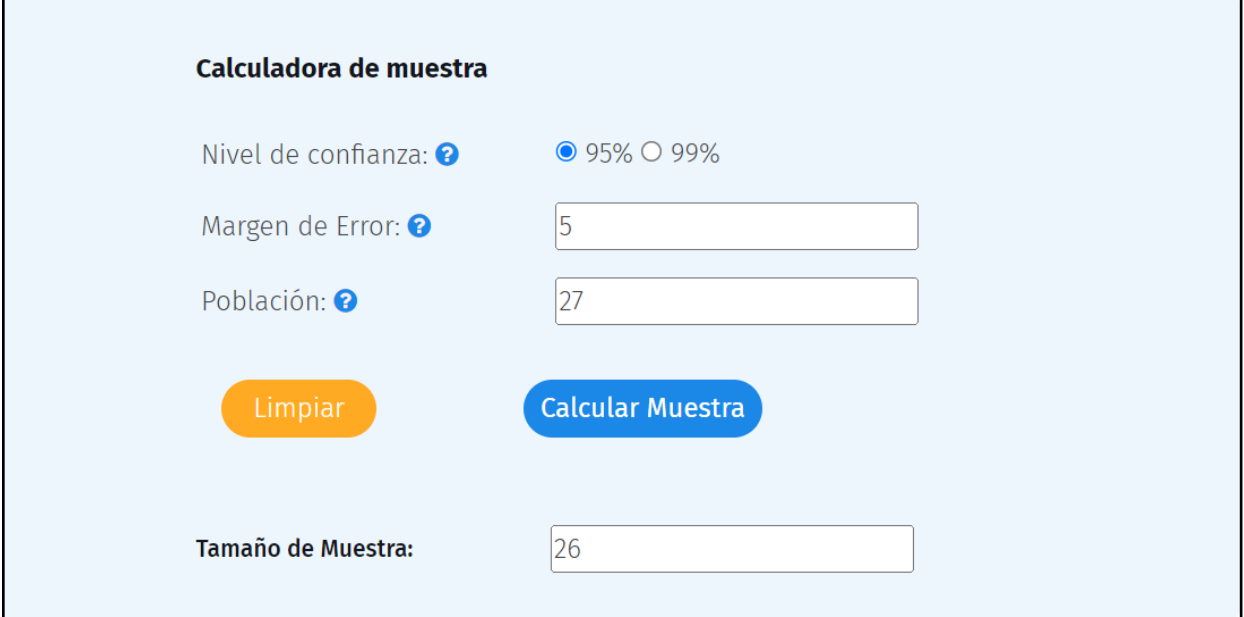

Nota. Cálculo de muestra en una calculadora online.

Fuente: Propia del autor.

Se tiene un nivel de confianza del 95% con un margen de error del 5% y una población de 27 personas entre ellas trabajadores y dueños de empresas dando así el tamaño de muestra en 26 como se puede observar en la imagen.

### <span id="page-27-0"></span>**3.3 Instrumentos Y Técnicas De Recolección De Información**

Para la presente investigación, se diseñó una encuesta de 7 preguntas de tipo cerradas por medio de la herramienta virtual Google Docs. de forma anónima en la ciudad de Villavicencio Meta la cual fue aplicada a una población de 27 personas constituidas por trabajadores y dueños de empresas; la construcción de cada pregunta se basó en los objetivos del proyecto y en la información relevante e importante que encontramos en los archivos ya existentes de la investigación con el fin de recolectar información sobre el entendimiento del Sistema de Gestión de Seguridad y Salud en el Trabajo (SG-SST), y a su vez el conocimiento de plataformas virtuales del mismo.

### **CAPITULO IV**

### <span id="page-27-1"></span>**4.1 Metodología De Desarrollo De Software**

<span id="page-27-2"></span>La técnica de trabajo a usar en este proyecto es el marco de trabajo "**SCRUM**", por los beneficios que presta, al ser un marco de trabajo iterativo e incremental para el desarrollo de proyectos y estar estructurado en ciclos de trabajo llamados Sprints, que incrementa la colaboración y el trabajo en equipo. (Drumond, s.f.). Las fases para implementar son:

- Análisis o Planificación: Plantea los objetivos y necesidades del sistema de gestión, bajo los requerimientos normativos.
- Diseño: determina la arquitectura de la aplicación, la estructura de la base de datos y los diseños gráficos de este.

- Desarrollo: ejecución de la programación para la aplicación web.
- Prueba de Funcionamiento: manipulación de la aplicación web, a partir de pruebas de interfaz gráfica, funcionamiento para posibles correcciones de esta como conexión de pruebas, registro de usuarios, registro y actualización de información, generación de reportes y retroalimentación.
- Entrega: aplicación web con cumplimiento de requisitos.

# <span id="page-28-0"></span>**4.1.1 Análisis De Requerimientos**

# <span id="page-28-1"></span>**4.1.1.1 Requerimientos Funcionales:**

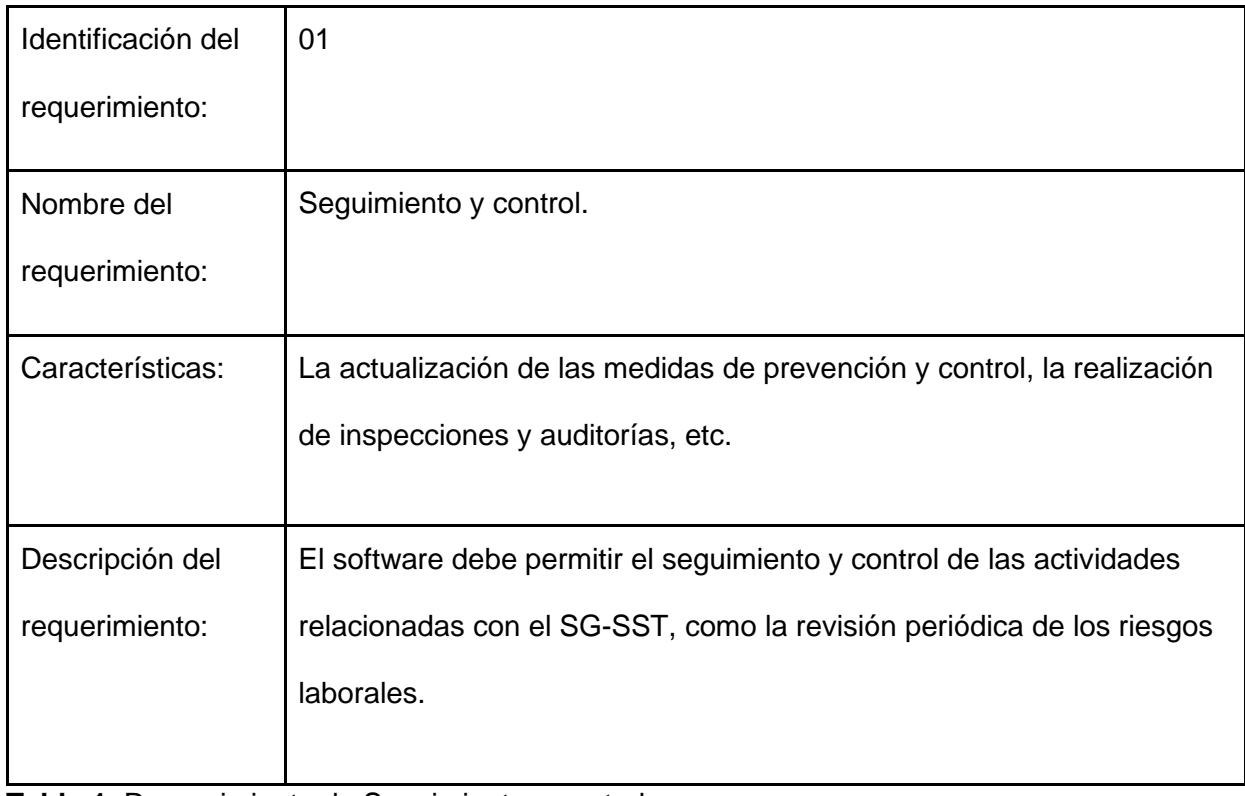

<span id="page-28-2"></span>**Tabla 1.** Requerimiento de Seguimiento y control.

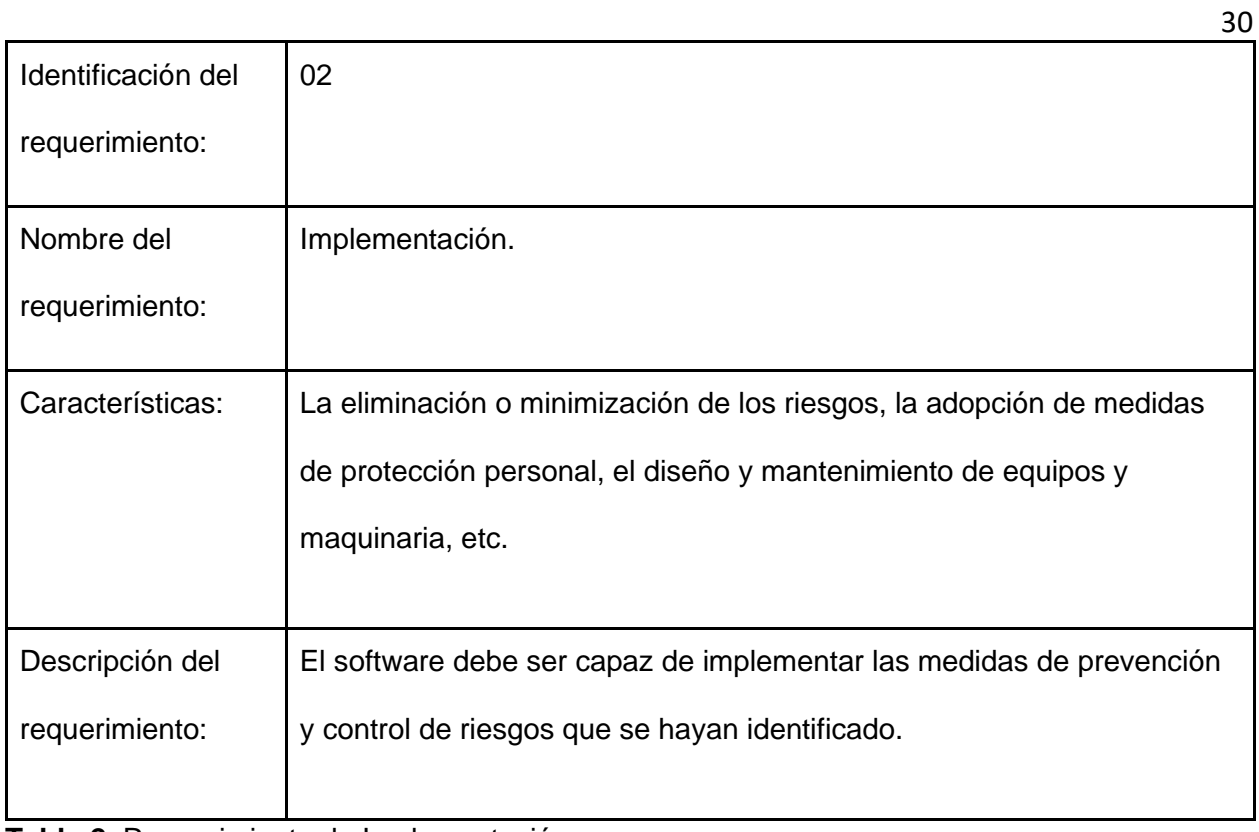

<span id="page-29-0"></span>**Tabla 2.** Requerimiento de Implementación.

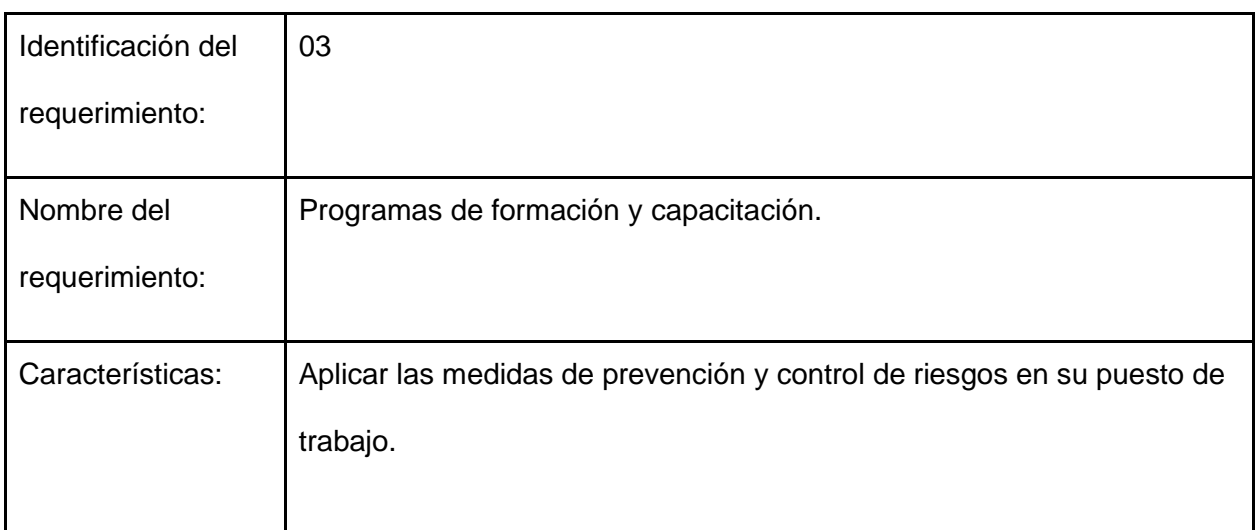

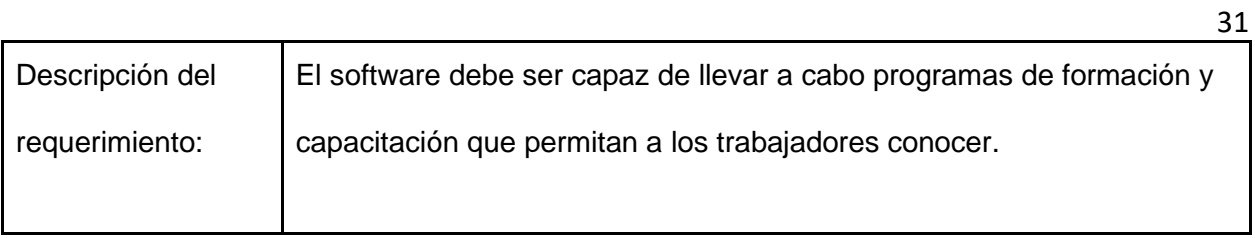

<span id="page-30-0"></span>**Tabla 3.** Requerimiento de Programas de formación y capacitación.

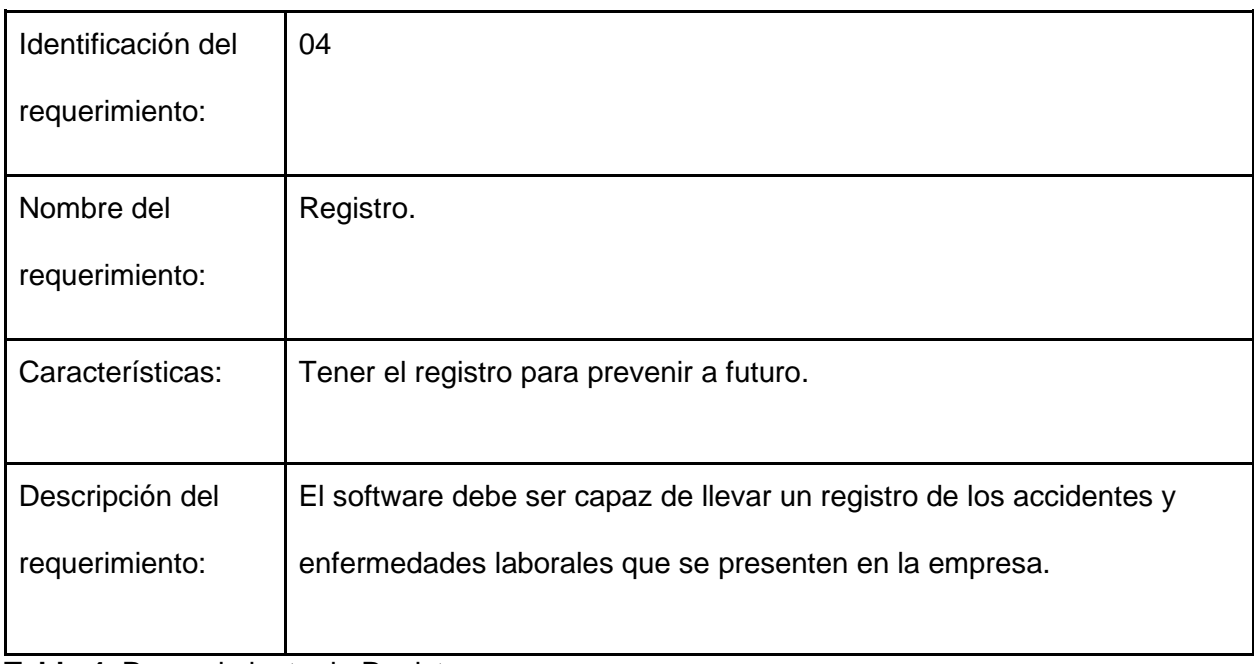

<span id="page-30-1"></span>**Tabla 4.** Requerimiento de Registro.

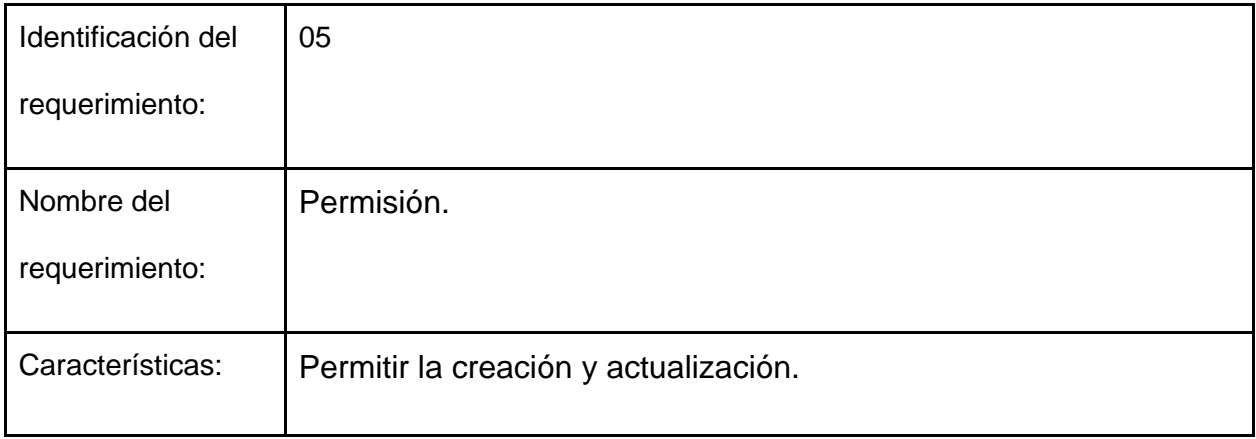

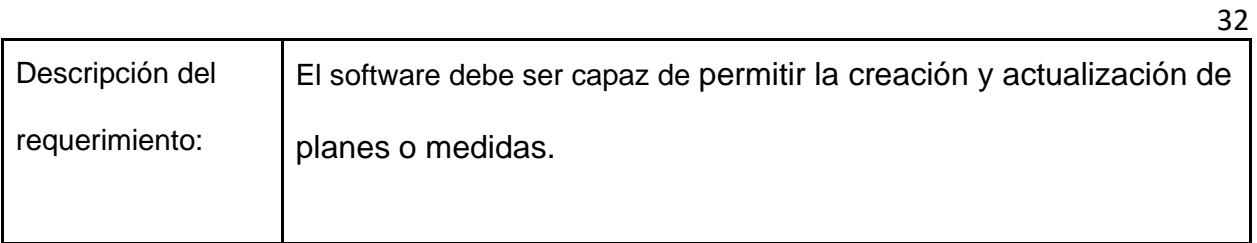

<span id="page-31-1"></span>**Tabla 5.** Requerimiento de creación y actualización de documentos planificados.

# <span id="page-31-0"></span>**4.1.1.2 Requerimientos no funcionales:**

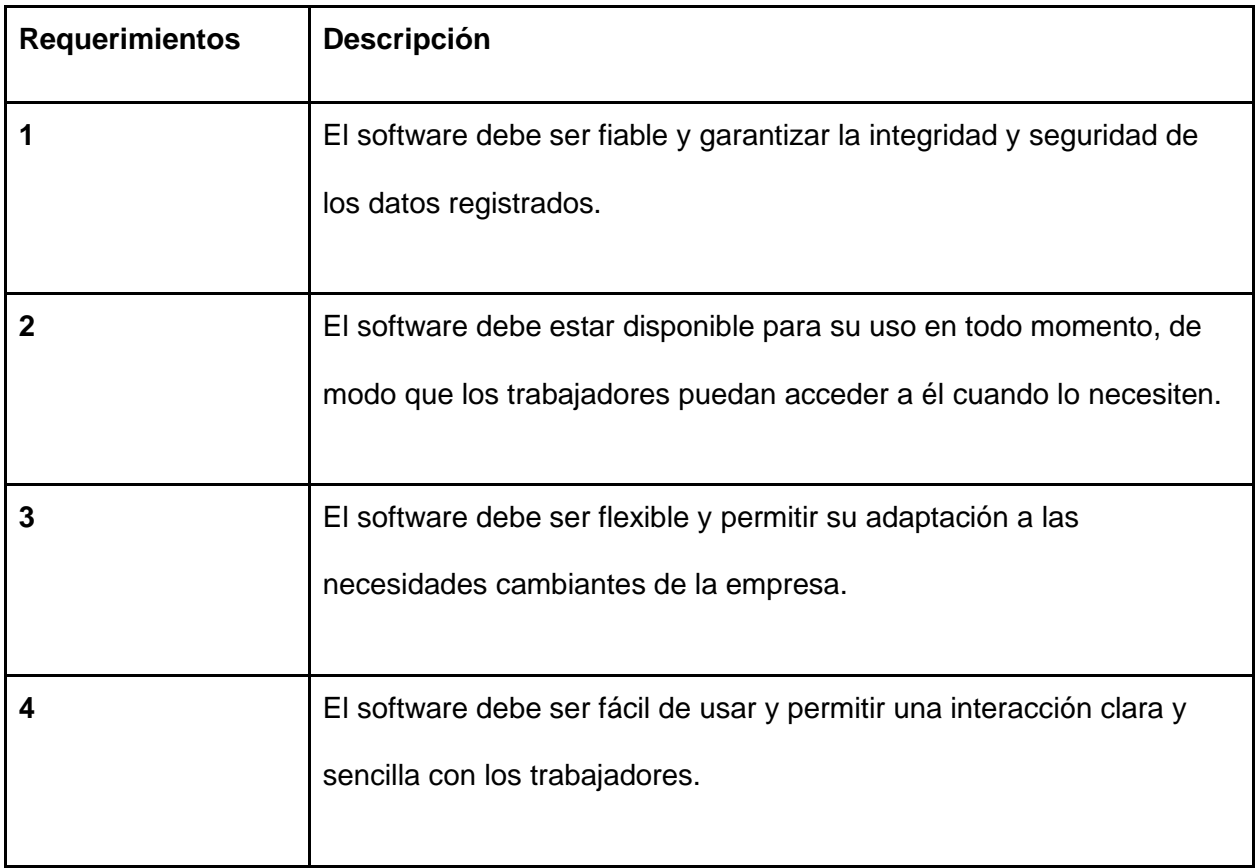

<span id="page-31-2"></span>**Tabla 6.** Requerimientos No funcionales.

# <span id="page-32-0"></span>**4.1.2. Historias De Usuario**

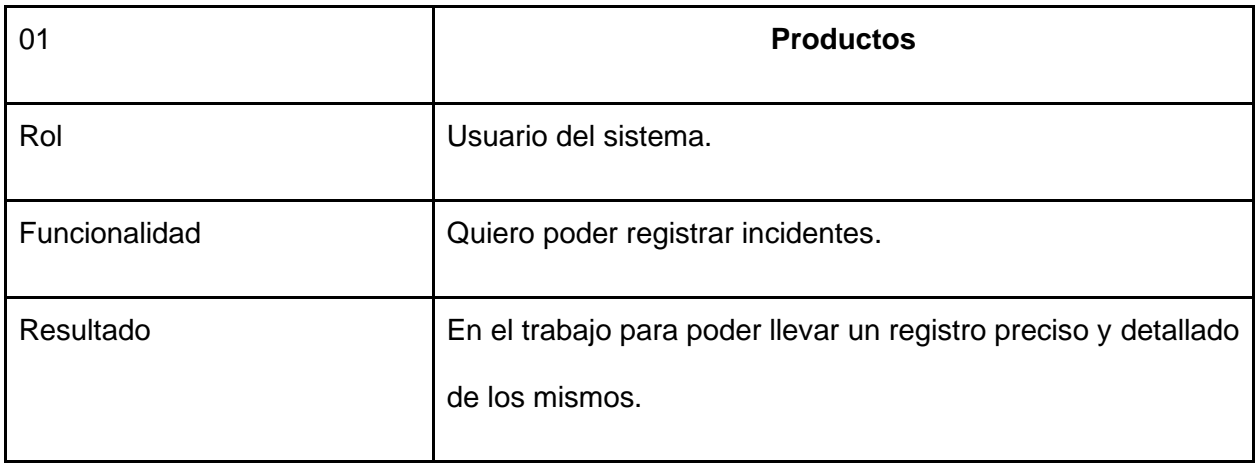

<span id="page-32-1"></span>**Tabla 7.** Historia de usuario número 1

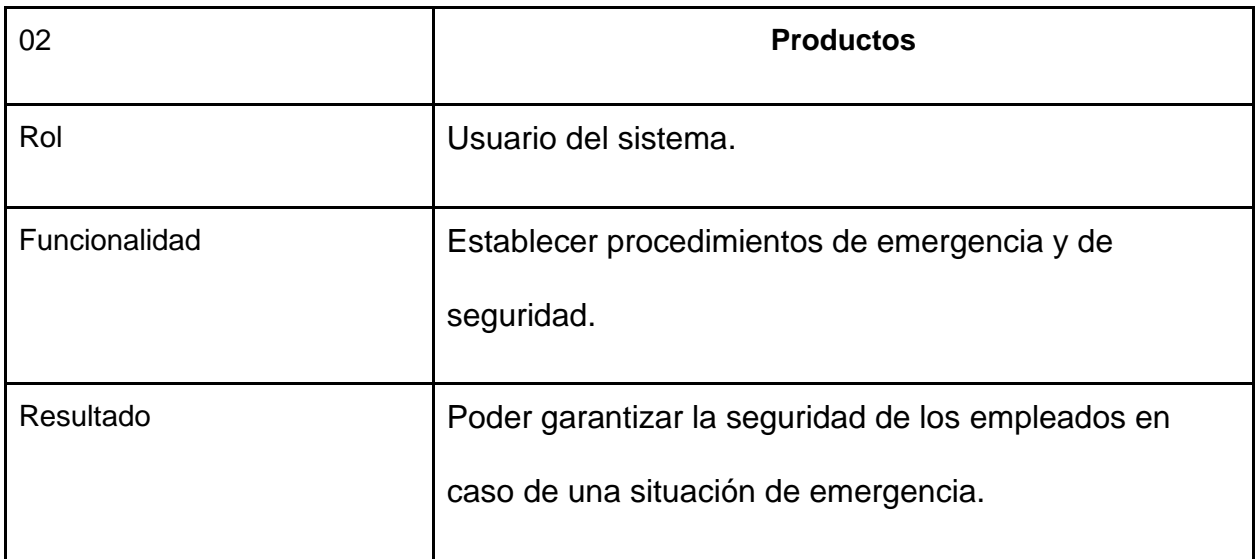

<span id="page-32-2"></span>**Tabla 8.** Historia de usuario número 2

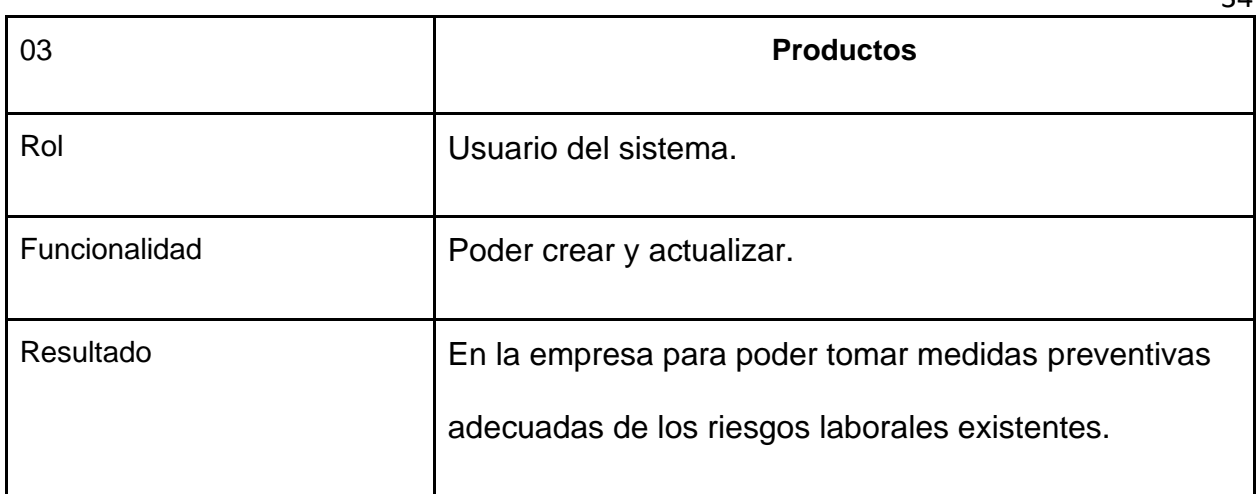

<span id="page-33-0"></span>**Tabla 9.** Historia de usuario número 3

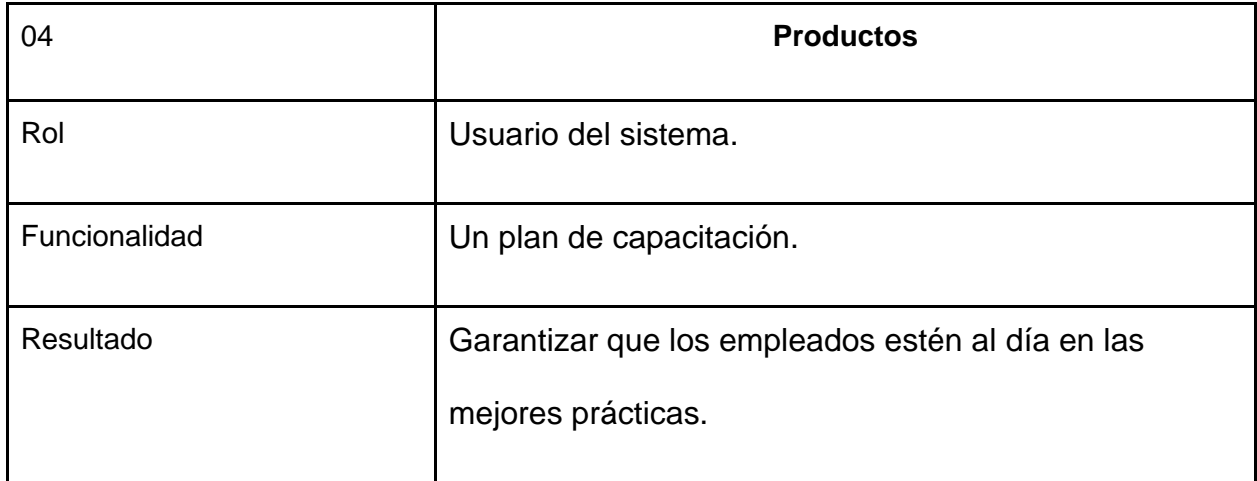

<span id="page-33-1"></span>**Tabla 10.** Historia de usuario número 4

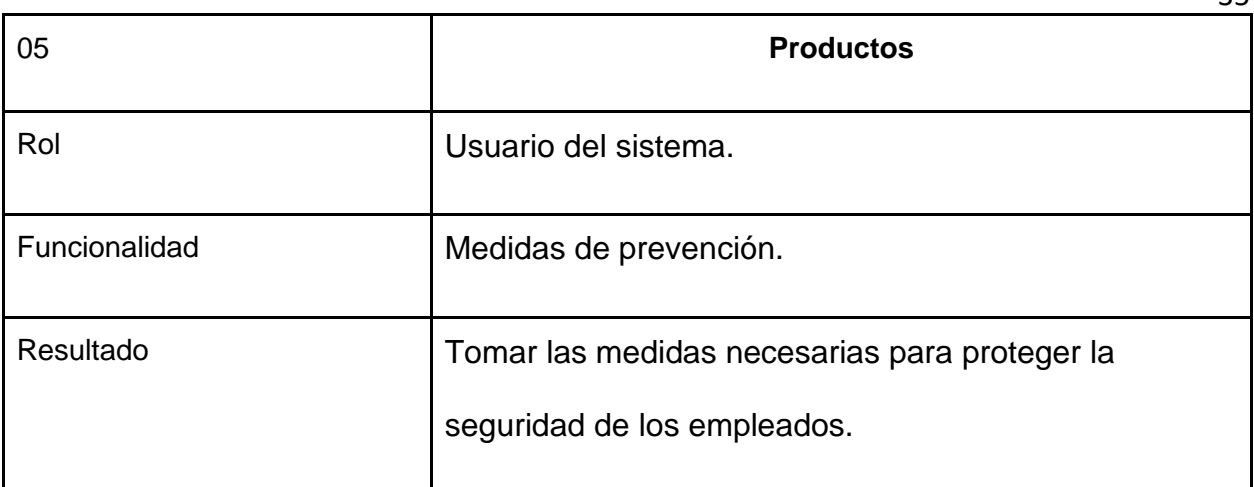

<span id="page-34-1"></span>**Tabla 11.** Historia de usuario número 5

## <span id="page-34-0"></span>**4.2 Diseño De La Aplicación**

Un diseño bien estructurado no solo hace que la aplicación sea más atractiva visualmente, sino que a su vez puede mejorar la experiencia del usuario y la funcionalidad del aplicativo. El fin de los diseños de este proyecto para el programa de Administración en Seguridad y Salud en el Trabajo (ASST) es desarrollar una interfaz intuitiva, de fácil uso y acceso para los usuarios como garantizar que la información relevante se presente de manera clara y organizada; el objetivo final es desarrollar un aplicativo web que cumpla con los estándares de seguridad y salud en el trabajo, que sea útil para los usuarios y que fomente una cultura de prevención y seguridad en las empresas.

## <span id="page-35-0"></span>**4.2.1 Casos De Uso**

# <span id="page-35-1"></span>**Figura 2**

### *Registro de datos de la empresa*

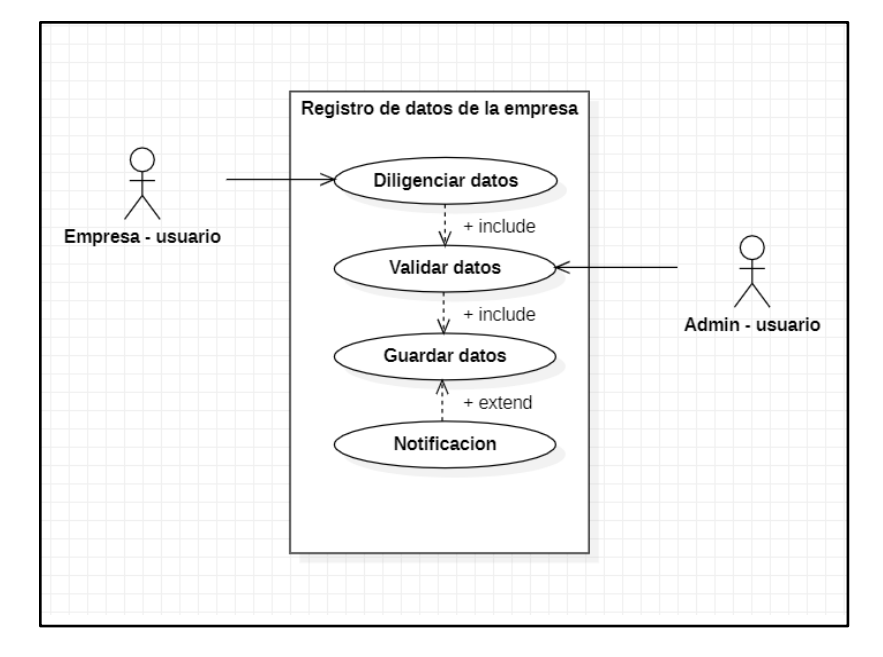

Nota. Diagrama UML del registro de la empresa.

Fuente: Propia del autor.

Cuando se quiere registrar la empresa se piden una serie de datos con relación a la empresa una vez ya diligenciados dicho usuario queda en sala de espera esperando a que un administrador lo admita y pueda hacer uso de la página.
## **Figura 3**

*Acceso al sistema*

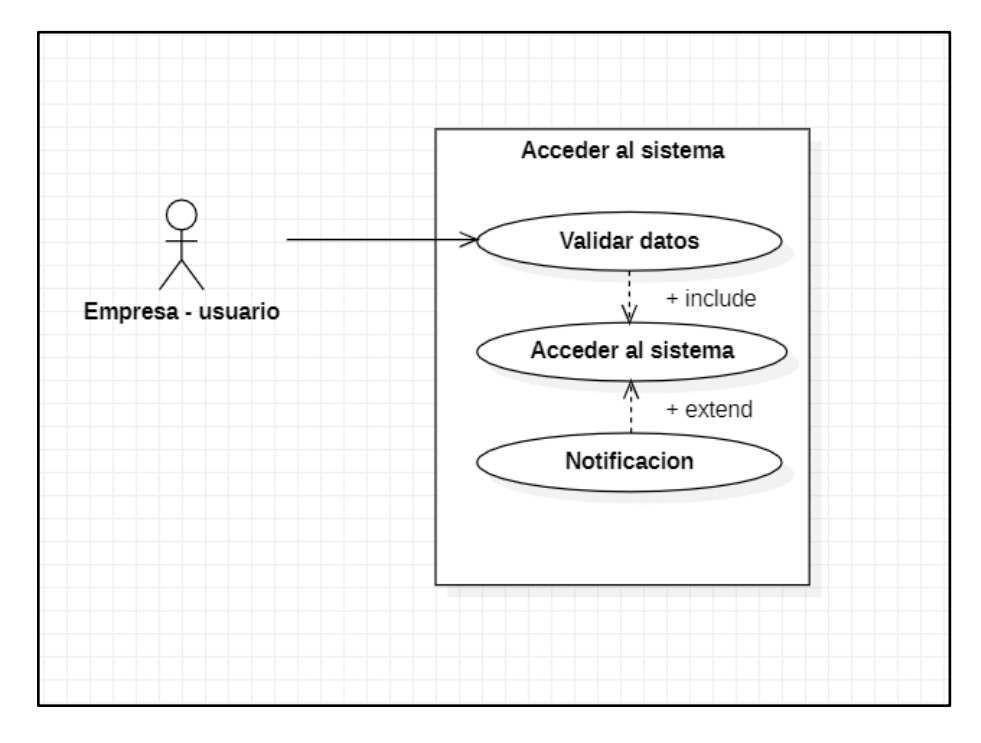

Nota. Diagrama UML de acceso al sistema.

Fuente: Propia del autor.

Cuando se quiere ingresar a la aplicación con la cuenta de usuario se hace una búsqueda de validación en la base de datos donde se confirma que la cuenta está en el sistema.

## **Figura 4**

*Estándar E 1.1.1. - Responsable del SG-SST*

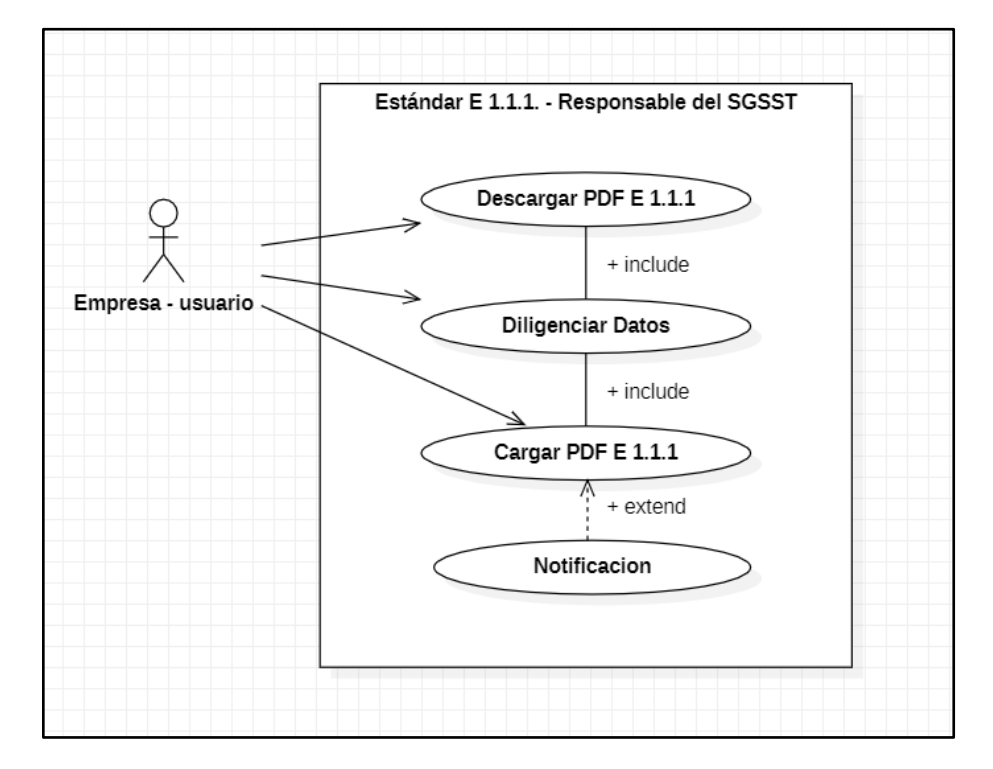

Nota. Diagrama UML del Estándar *E 1.1.1.* 

Fuente: Propia del autor.

Cuando se ingresa como usuario, se tiene un menú con varias opciones como es el Estándar E 1.1.1. - Responsable del SGSST que se puede descargar, diligenciar y cargar nuevamente.

## **4.2.2 Diagrama De Secuencia**

## **Figura 5**

### *Visualizar Información de usuarios*

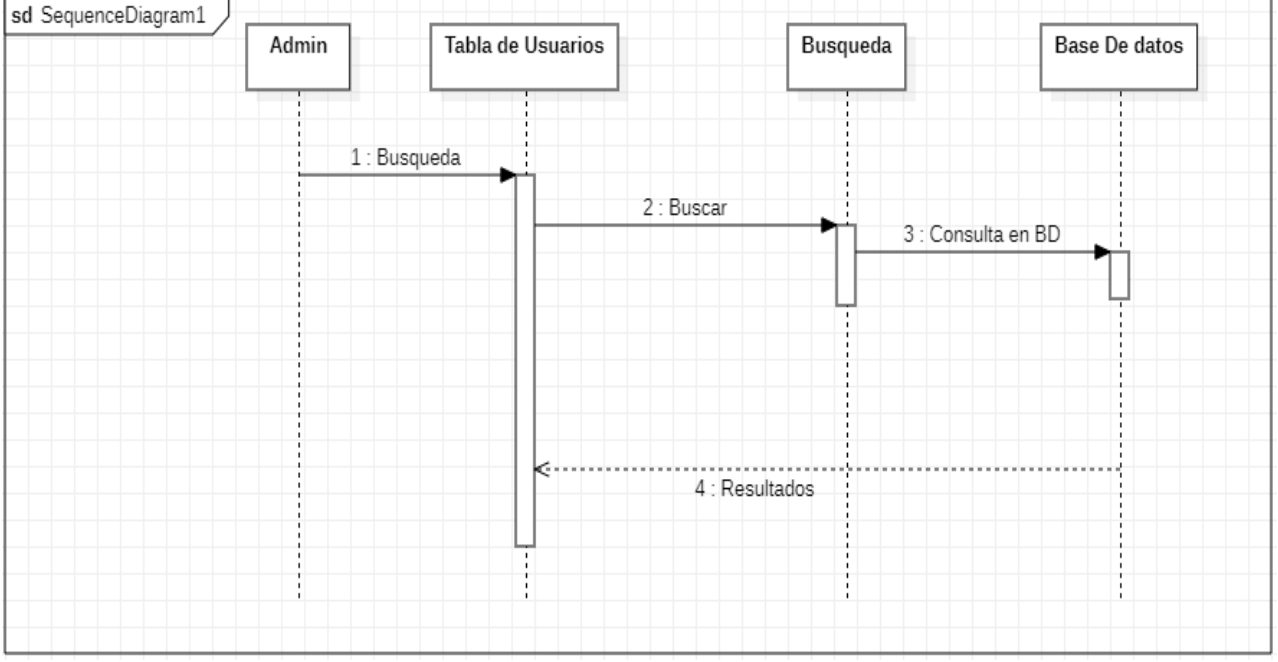

Nota. Diagrama de secuencia que representa como se va a Visualizar la información de los usuarios

Fuente: Propia del autor.

Cuando se ingresa como Administrador (Admin) se comenzará una búsqueda que se mostrará en tabla de usuarios y según la tabla la búsqueda selecciona lo que puede visualizar de la base de datos y así mostrará el resultado que en este caso es la información de los usuarios.

### **Figura 6**

*Registro*

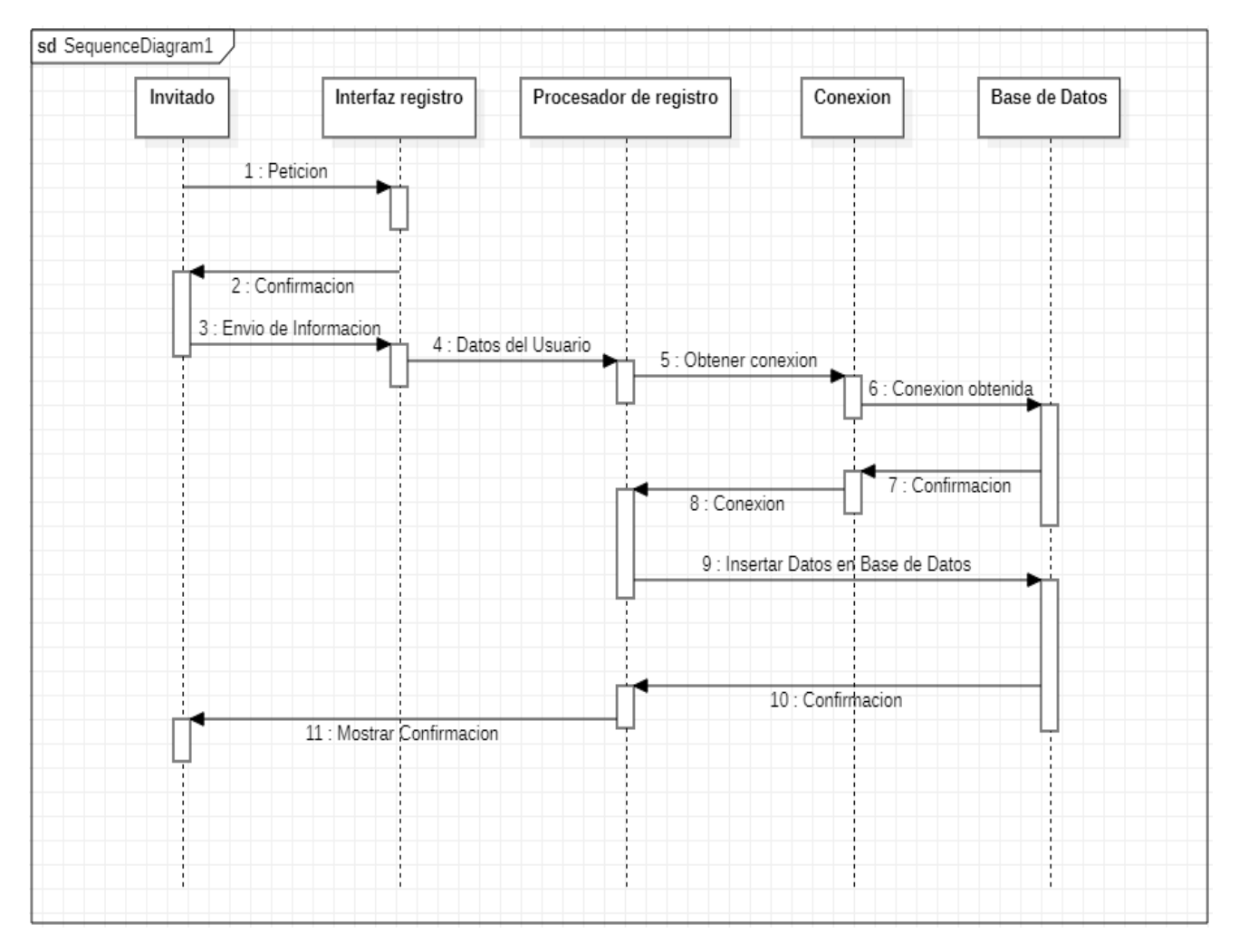

Nota. Diagrama de secuencia que representa el proceso de registro.

Fuente: Propia del autor.

El invitado ve la interfaz de registro el cual al diligenciar todos los campos y dar clic al botón todos los datos se enviarán a través de procesador de registro y conexión para terminar en la base datos y así mismo devolverse y anunciarle la confirmación del registro.

## **Figura 7**

*Descarga PDF*

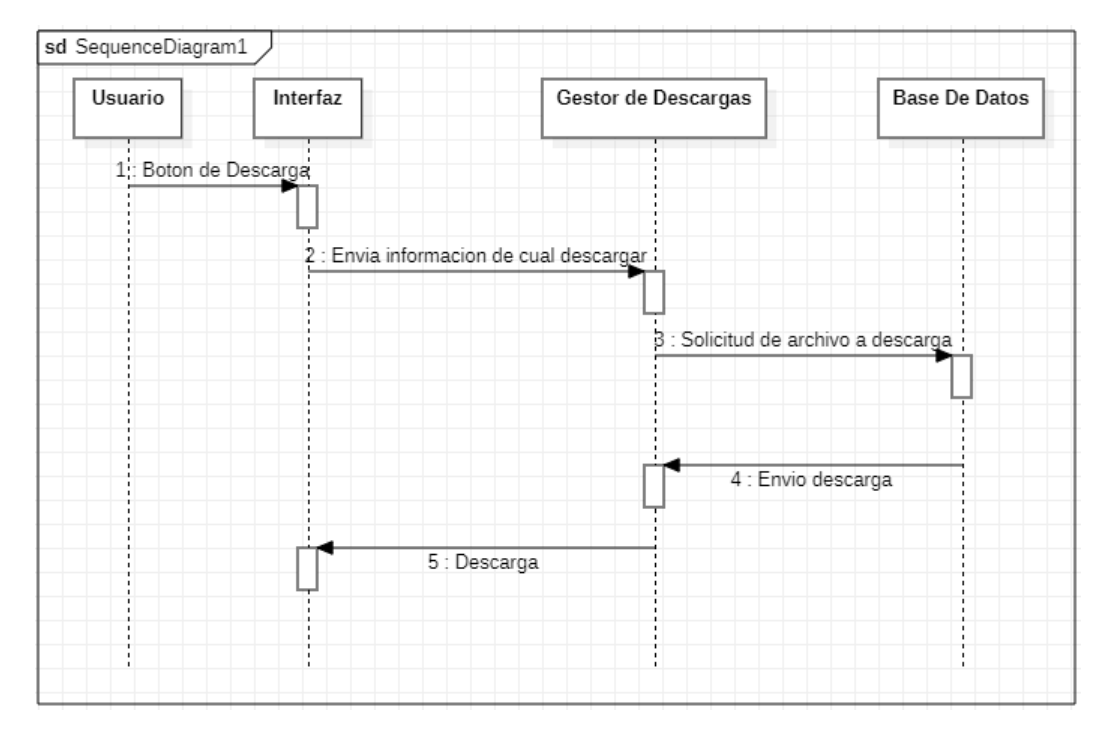

Nota. Diagrama de secuencia con el proceso de descarga de un documento en PDF. Fuente: Propia del autor.

El usuario al dar clic al botón de descarga se enviará la información de cuál archivo quiere descargar el gestor de descarga, busca el archivo y lo manda a buscar a la base de datos y una vez encontrada al usuario se le descargará.

41

## **4.2.3 Mockups**

4.2.3.1 Mockup Inicio de sesión.

## **Figura 8**

*Inicio de sesión*

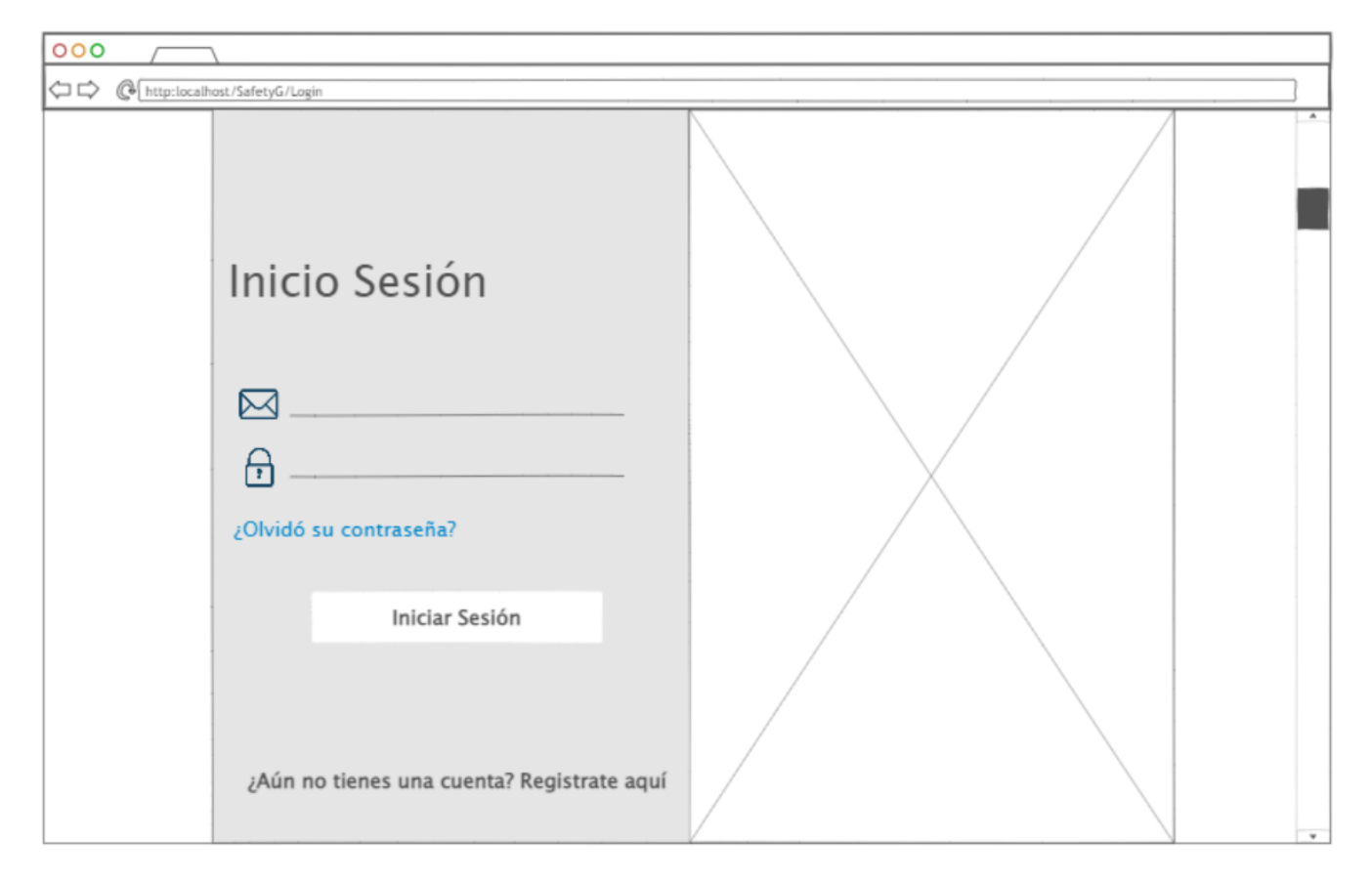

Nota. Mockup de la interfaz del inicio de sesión.

## 4.2.3.2 Mockup Registro.

## **Figura 9**

## *Registro*

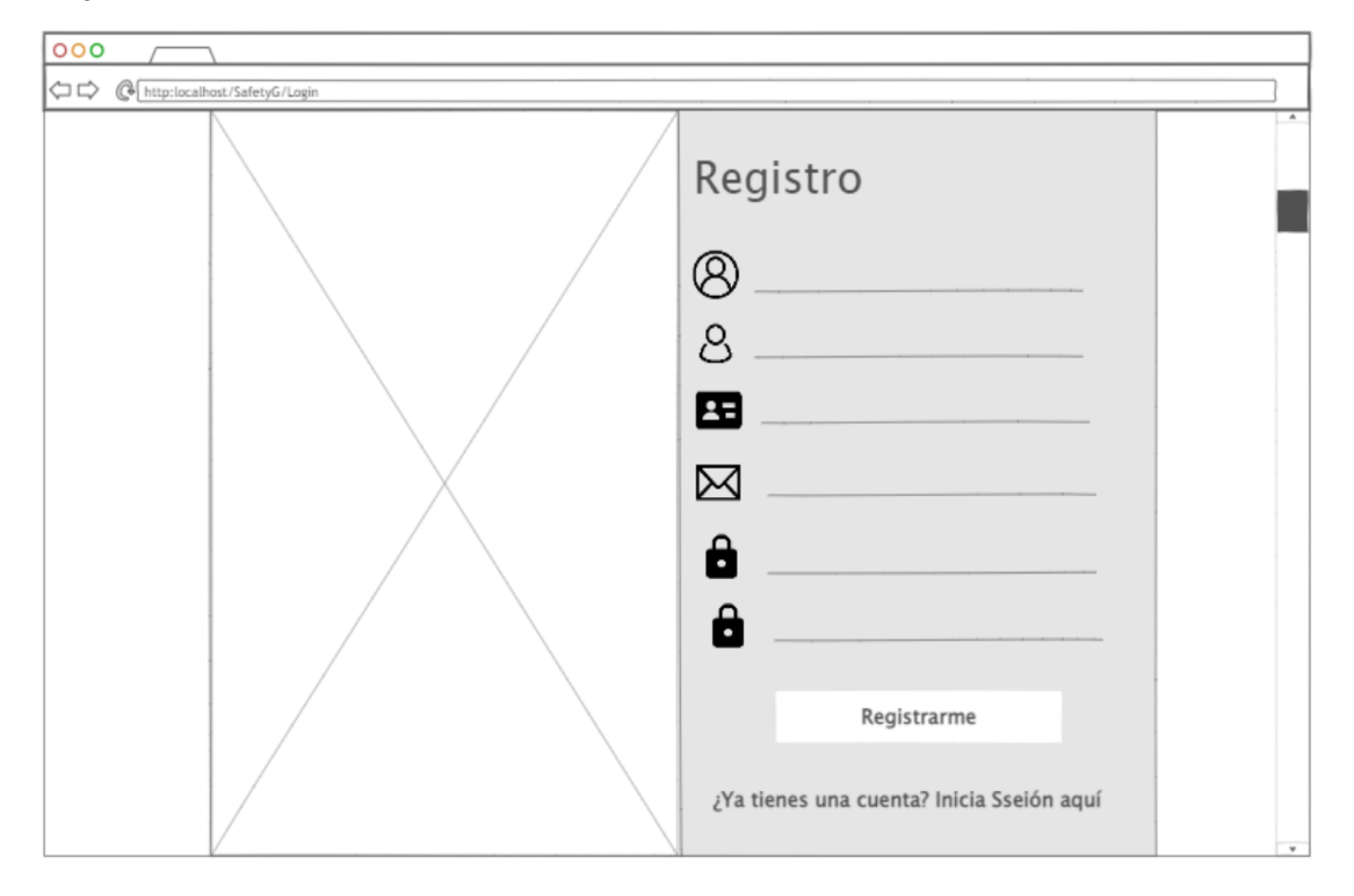

Nota. Mockup de la interfaz de Registro.

4.2.3.3 Mockup Sala de espera.

## **Figura 10**

## *Sala de espera*

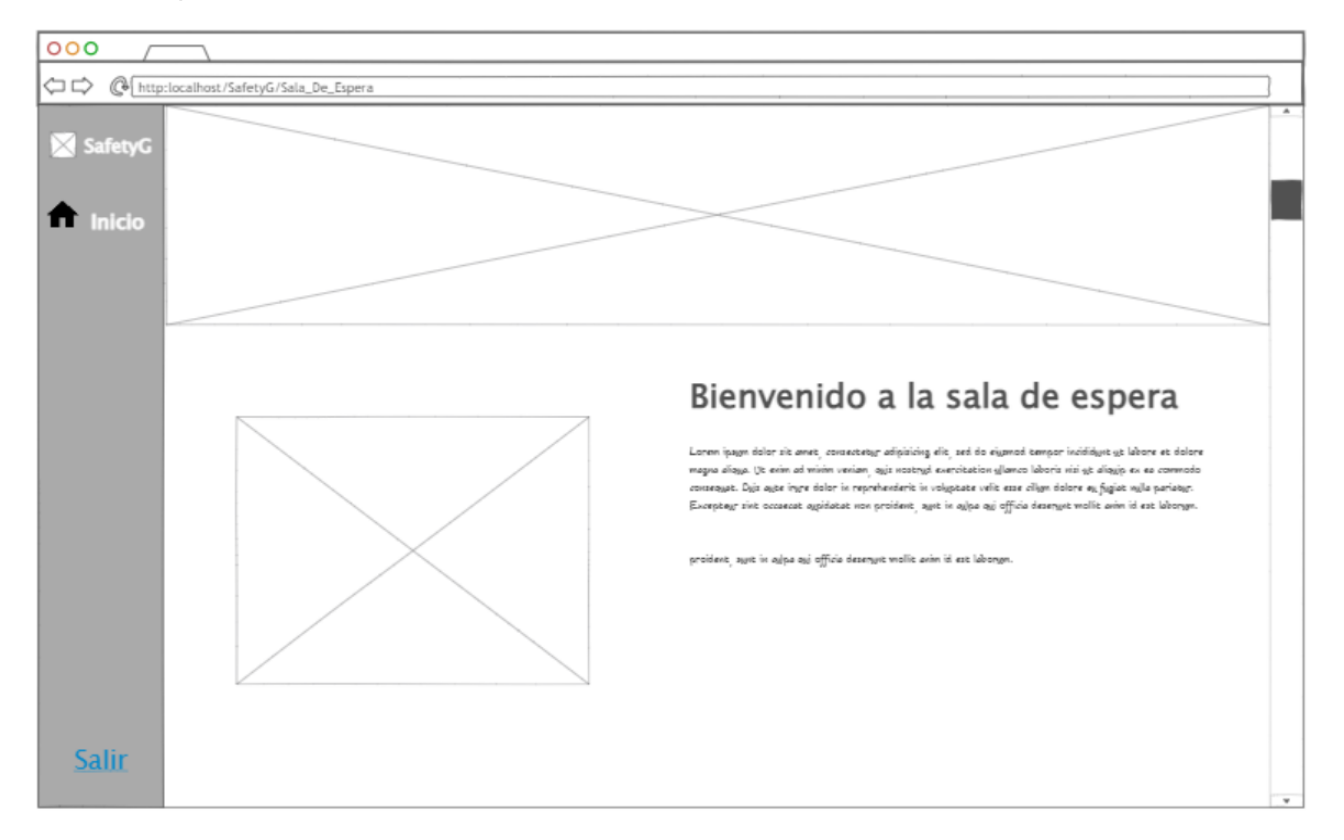

Nota. Mockup de la interfaz de la sala de espera.

4.2.3.4 Mockup Página Administrador.

## **Figura 11**

*Página del administrador*

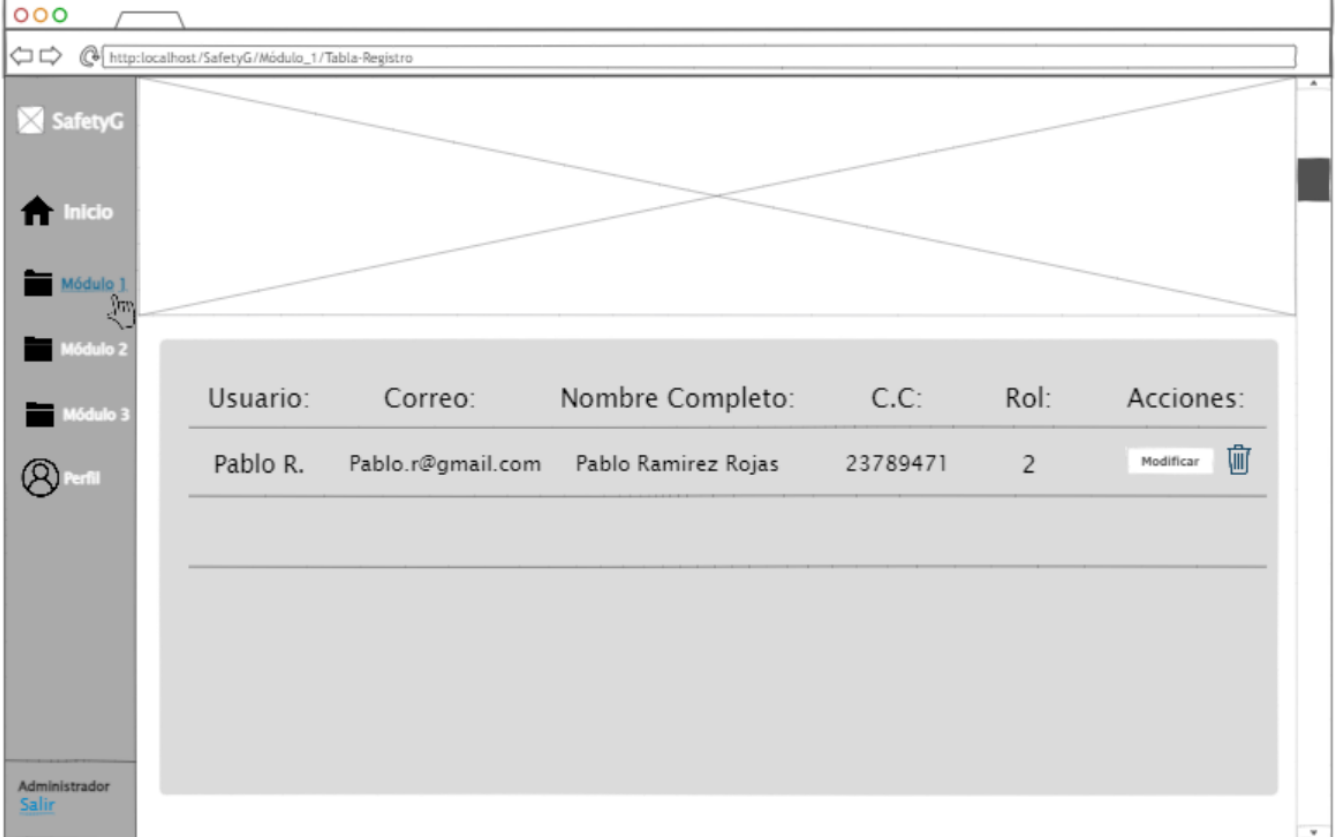

Nota. Mockup de la interfaz desde la vista del administrador.

## 4.2.3.5 Mockup Módulo 2.

## **Figura 12**

## *Módulo 2*

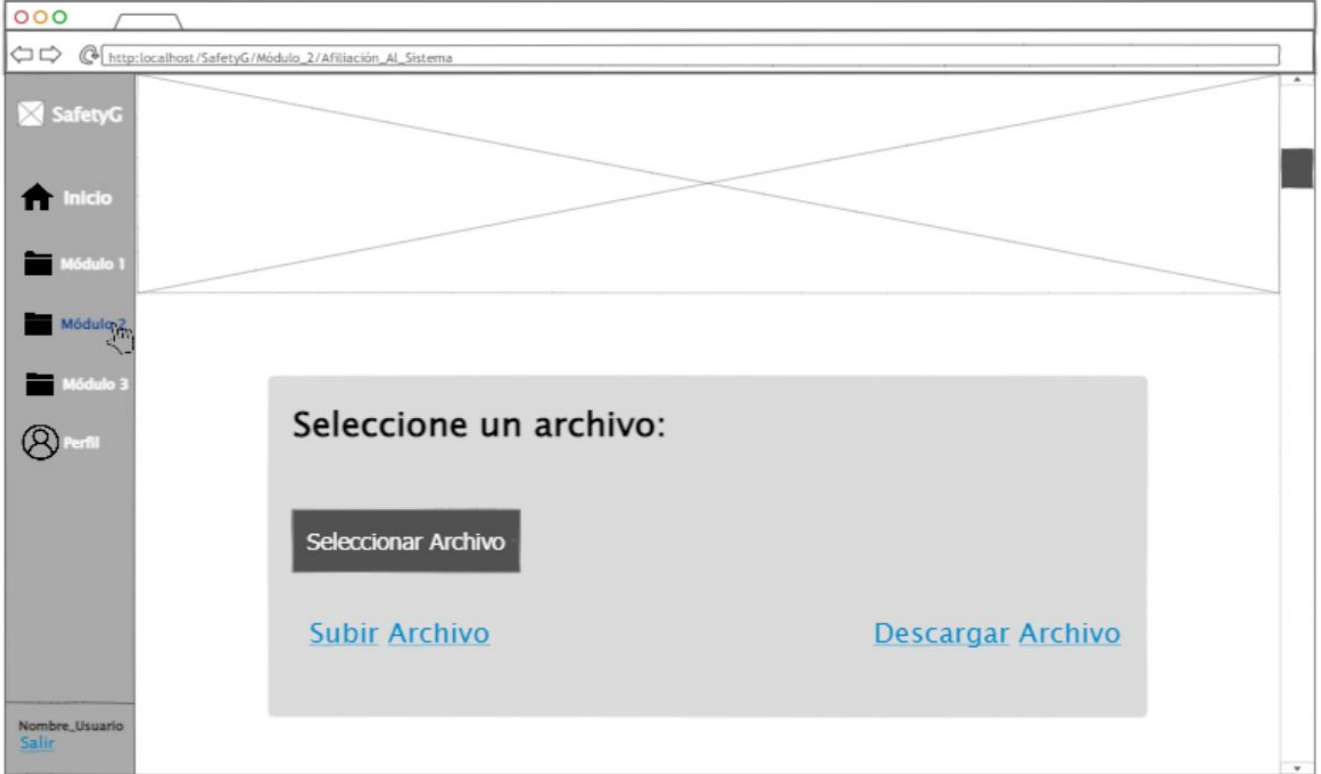

Nota. Mockup de la interfaz del módulo 2 desde la vista del usuario.

### **4.2.4 Diagrama De Clases**

### **Figura 13**

#### *Diagrama De Clases vista general*

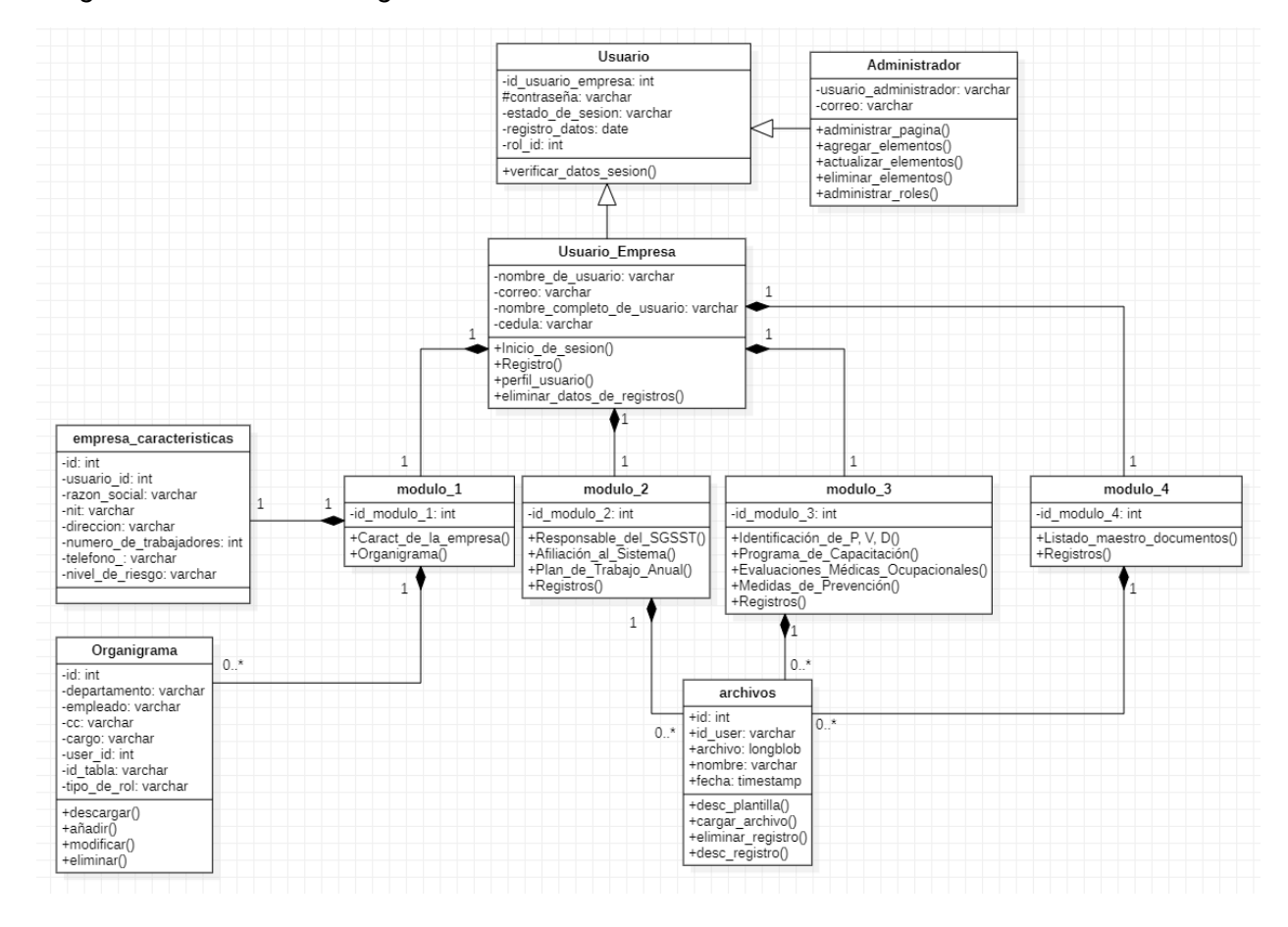

Nota. Diagrama de clases de la vista general de la aplicación.

Fuente: Propia del autor.

Como se puede observar en la figura, se evidencia como es el funcionamiento de la vista general de la página.

#### **4.3 Desarrollo Del Aplicativo**

48

El aplicativo web, se diseñó con el lenguaje de programación PHP para la conexión a la base de datos, lenguaje de etiquetas de hipertexto HTML con el editor Sublime Text para la edición de la mayoría del código, hojas de estilo en cascada CSS y JavaScript que se encargaron del diseño del sitio y, por último, el lenguaje de consulta estructurado SQL para manejar la base de datos.

### **4.3.1 Código de conexión a la base de datos.**

### **Figura 14**

*Codificación con PHP para conexión a la base de datos*

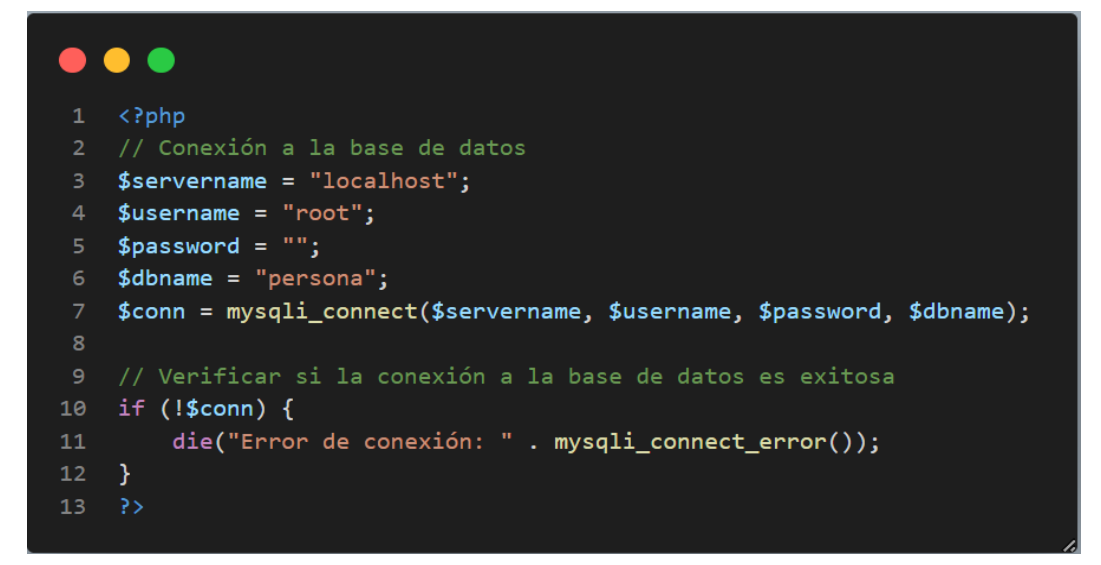

Nota. Ilustración del código que hace la conexión a la base de datos.

## **4.3.2 Código para eliminar la sesión y redirigir al usuario a la página de inicio.**

49

### **Figura 15**

*Código para eliminar la sesión y redirigir a la página de inicio.*

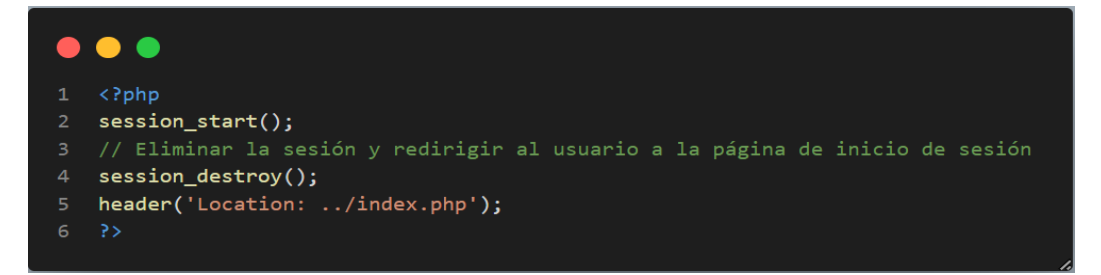

Nota. Ilustración del código que hace la redirección a la página de inicio.

Fuente: Propia del autor.

### **4.3.3 Código para descargar PDF 's.**

### **Figura 16**

*Codificación para descargar PDF*

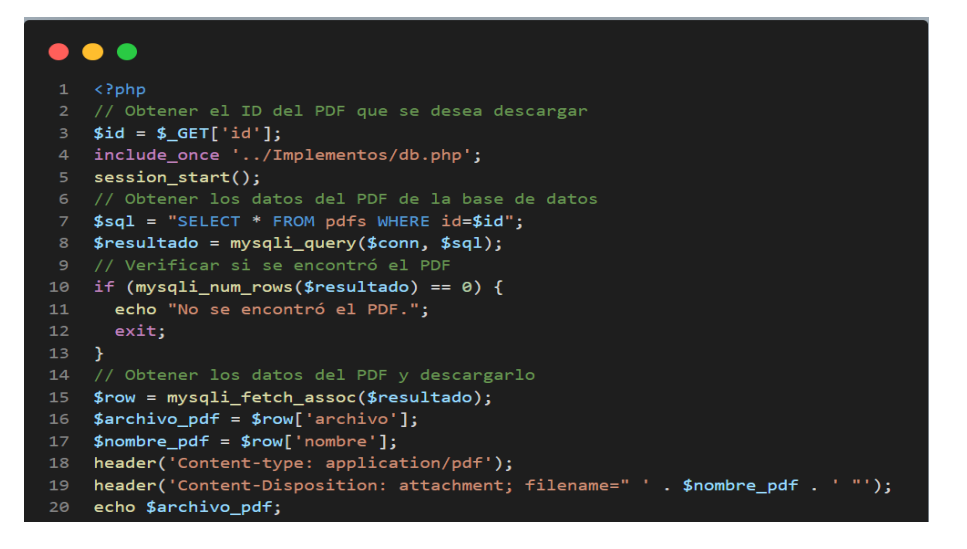

Nota. Ilustración del código que hace descarga de PDF.

## **4.3.4 Logotipo.**

## **Figura 17**

*Diseño Logotipo*

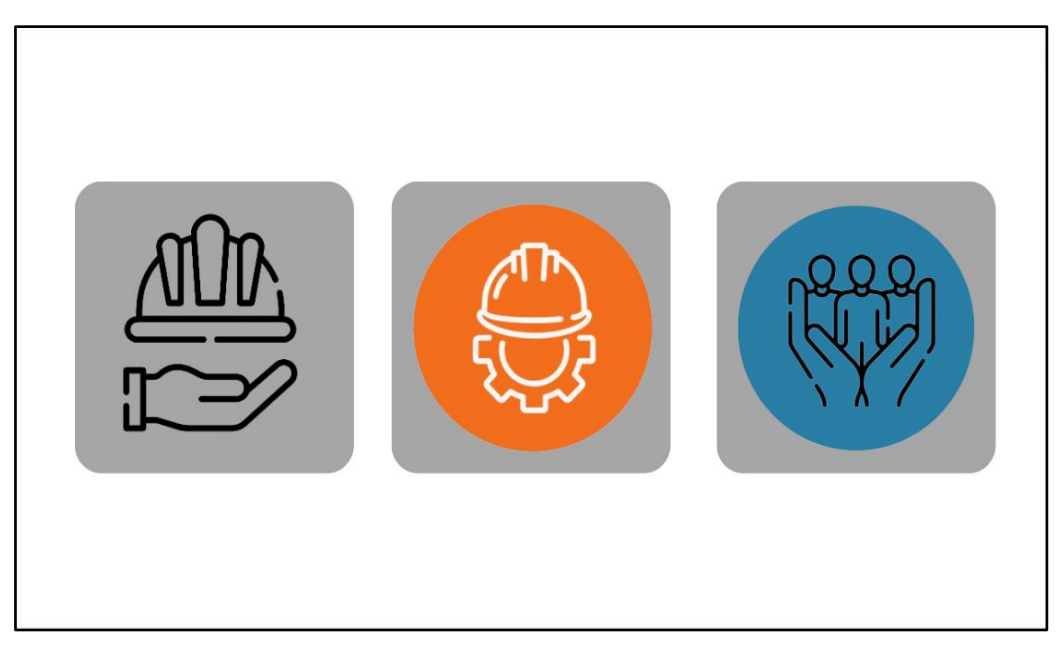

Nota. Primeros logotipos del aplicativo del cual se escogió el del medio.

## **4.4 Diccionario De Datos**

A continuación, se muestran mediante imágenes las tablas tomadas de la base de datos desde la aplicación con los datos usados.

### persona

## 117\_formato

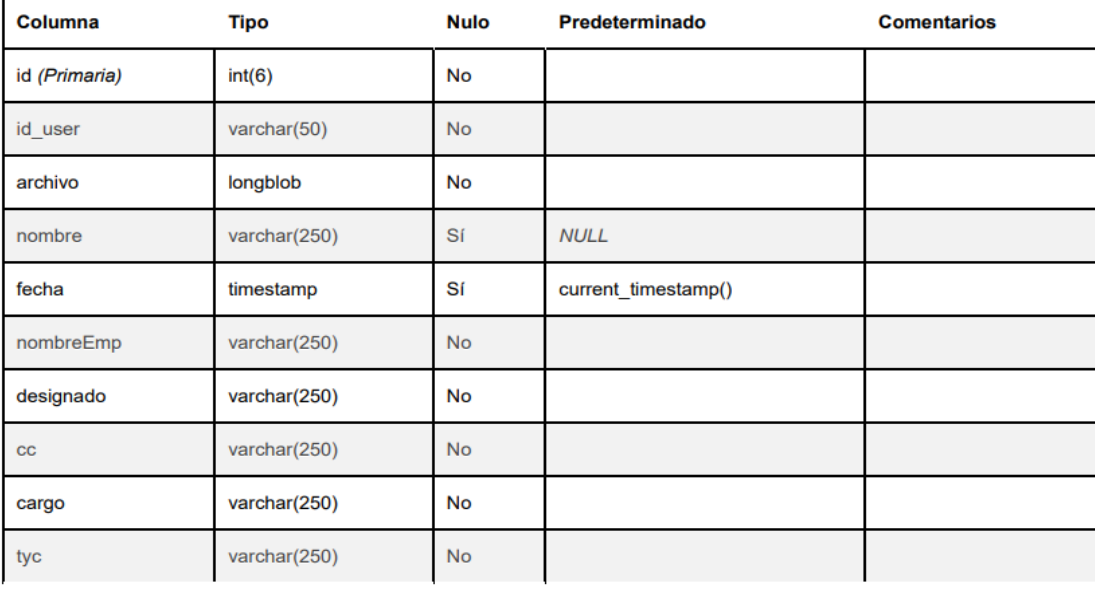

#### *Índices*

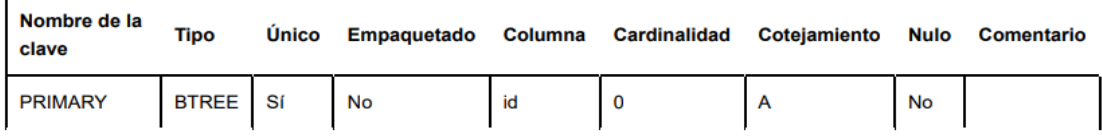

## **Tabla 12.** Tabla Persona

51

## 411\_formato

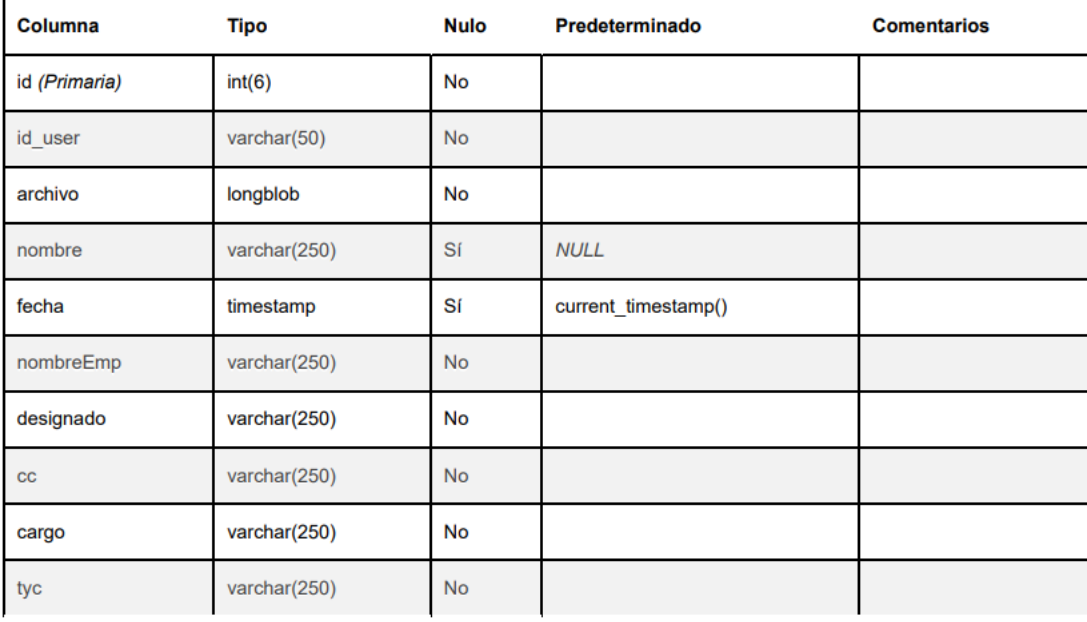

### *Índices*

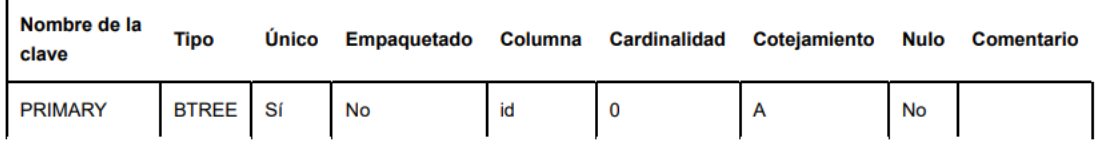

**Tabla 13.** Tabla formato

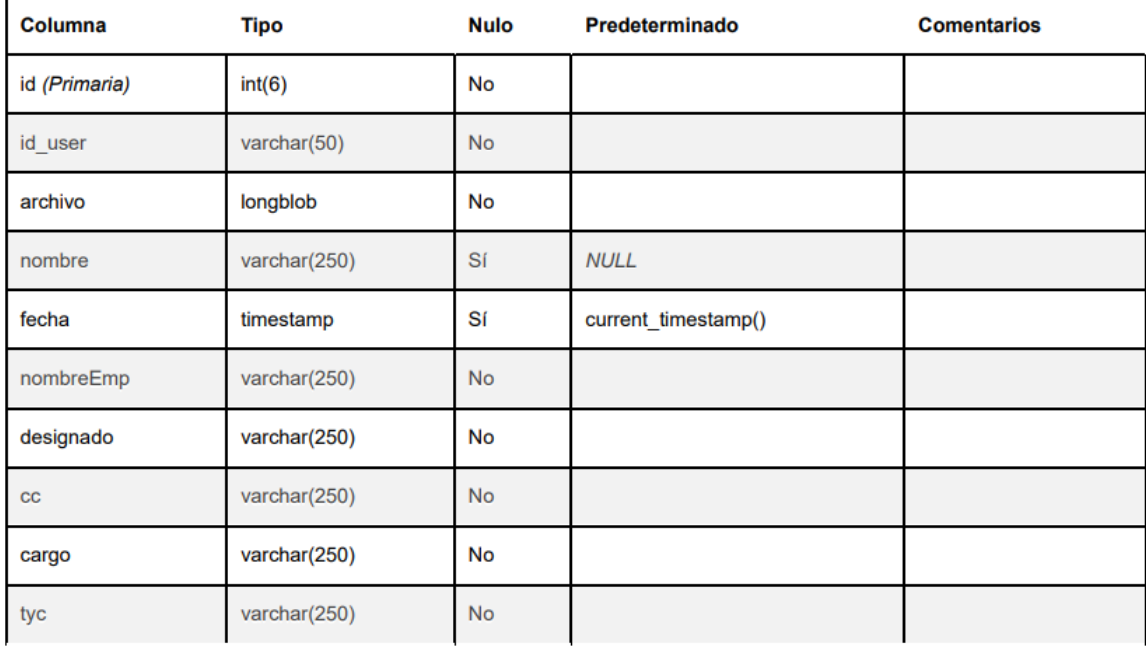

## 421\_programas

## Índices

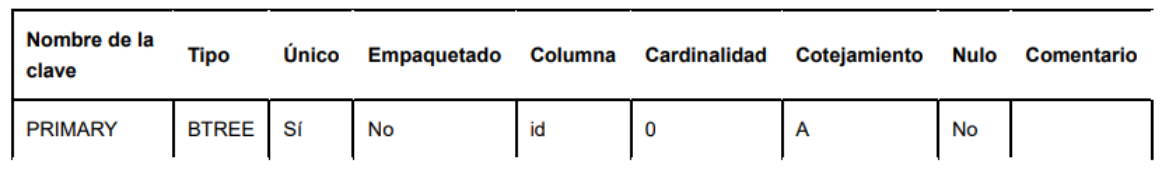

**Tabla 14.** Tabla Programas

53

## roles

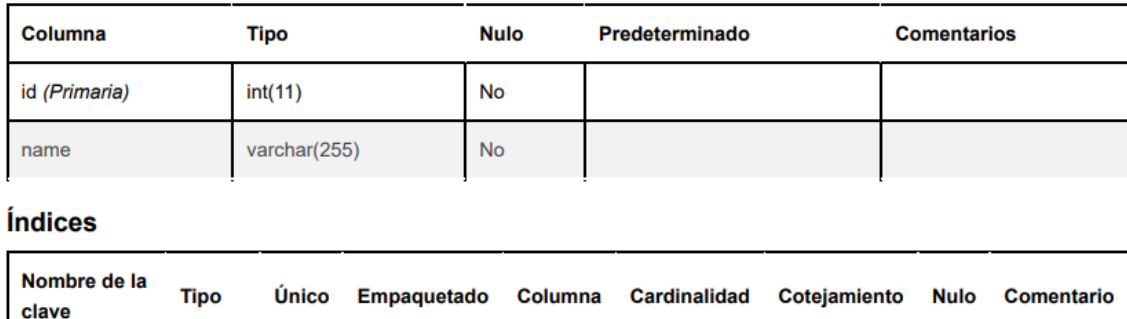

 $id$ 

 $\overline{4}$ 

 $\mathsf{A}$ 

 $No$ 

## **Tabla 15.** Tabla Roles

BTREE Sí

**No** 

### users

**PRIMARY** 

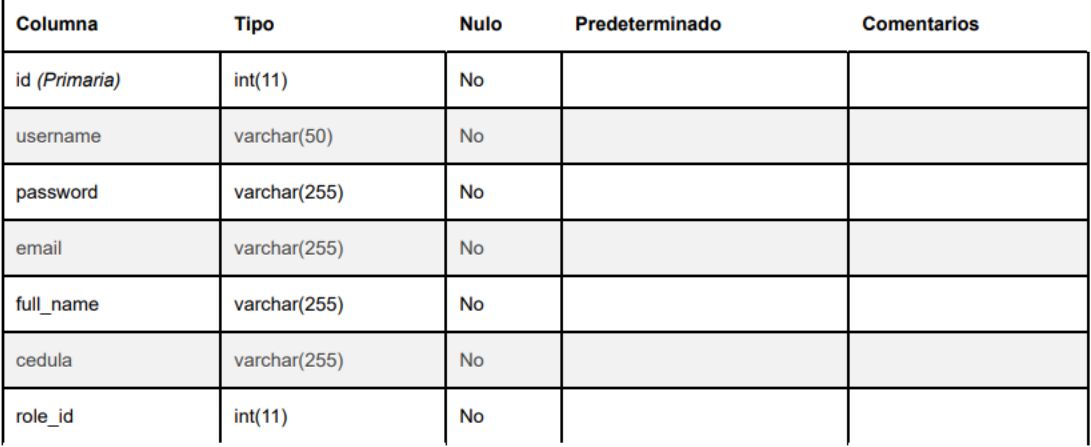

### *Índices*

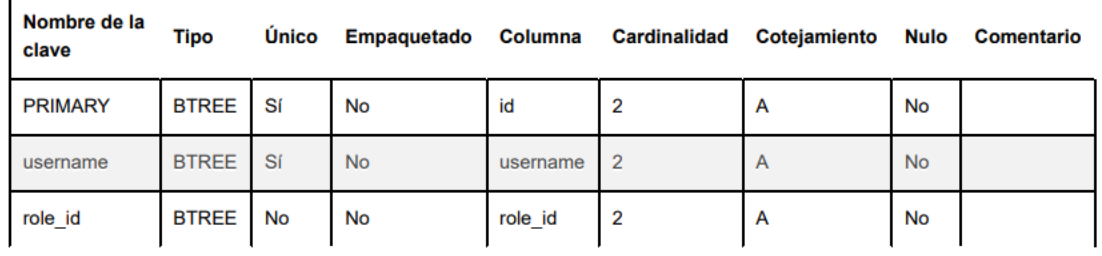

## **Tabla 16.** Tabla Users

54

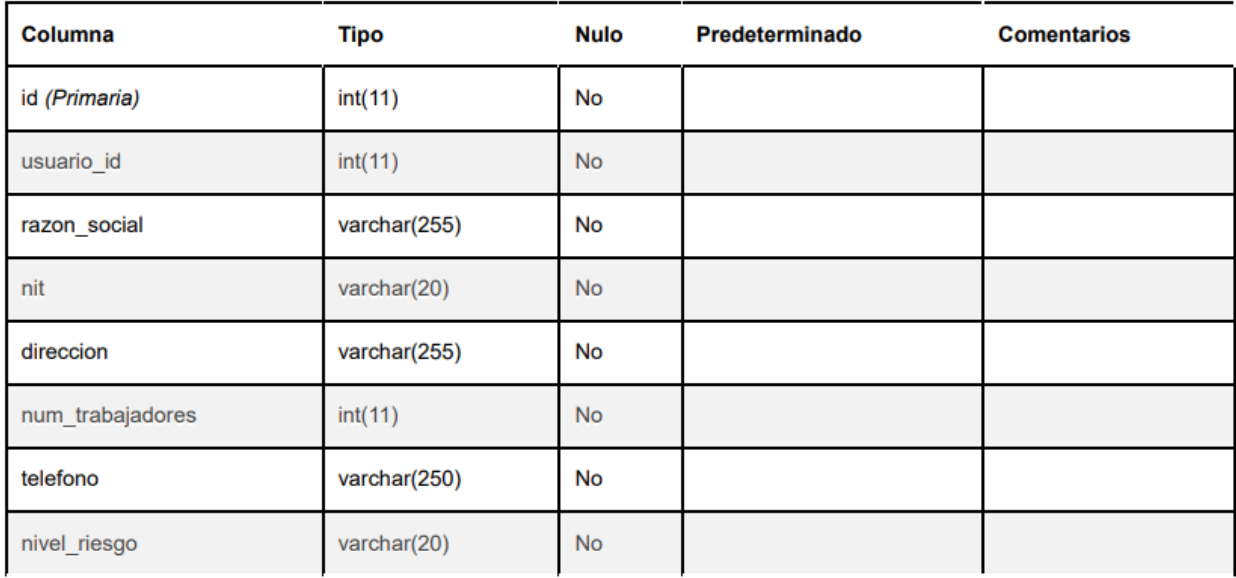

# empresa\_caracteristicas

## *Índices*

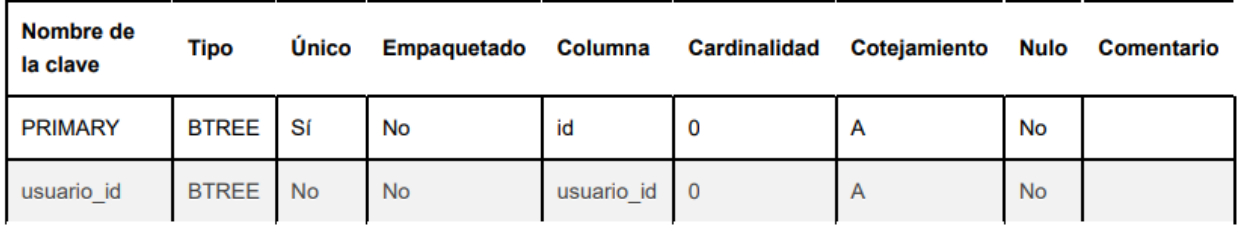

**Tabla 17** Características de la empresa

#### Columna **Tipo Nulo** Predeterminado **Comentarios** id (Primaria)  $int(11)$ No departamento varchar(50)  $No$ empleado varchar(50) **No**  $_{\rm CC}$ varchar(250) **No** cargo varchar(50) No user\_id  $int(11)$  $No$ id\_tabla varchar(250) **No** varchar(250)  $No$ tipo\_de\_rol

# organigrama

## *<u>Índices</u>*

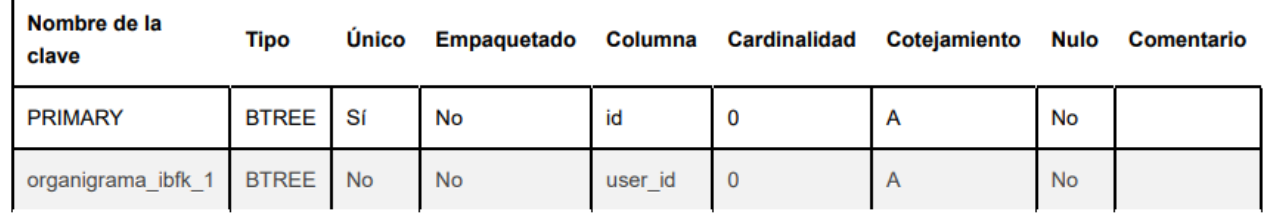

## **Tabla 18** Organigrama

## **4.5 Plan De Pruebas**

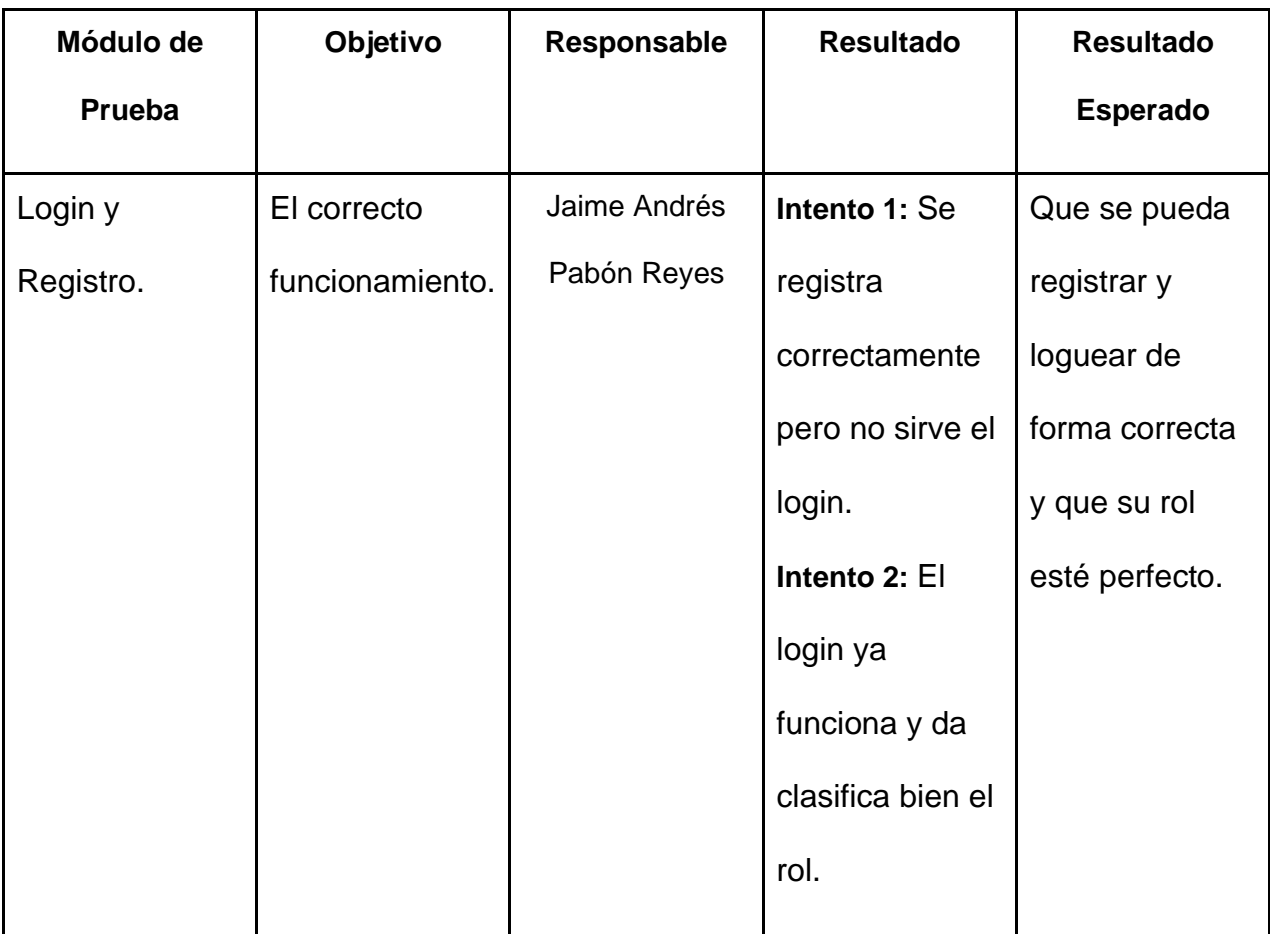

**Tabla 19.** Plan de pruebas número 1

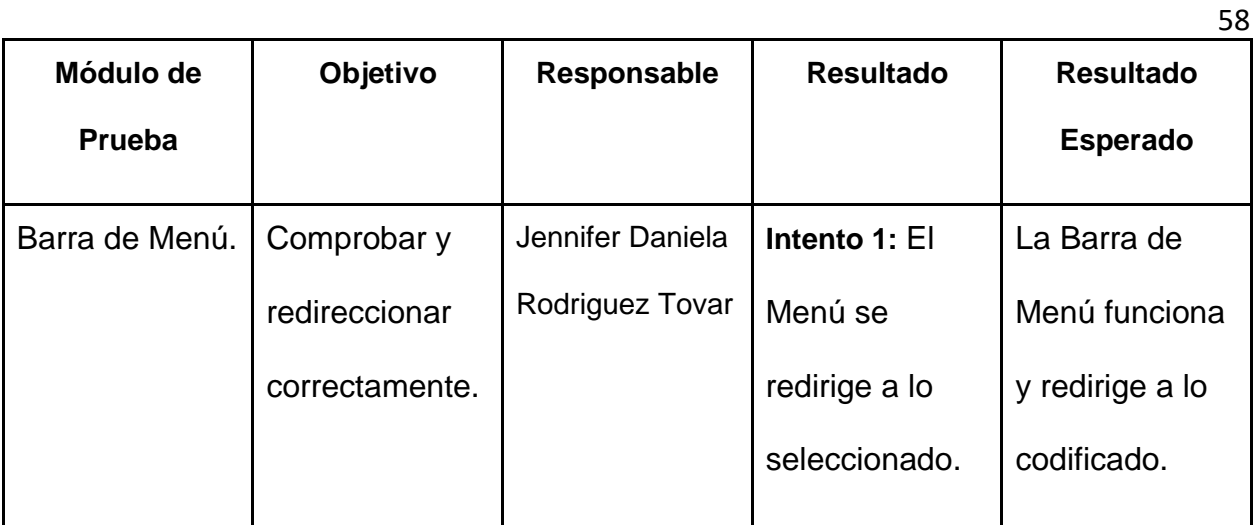

**Tabla 20.** Plan de pruebas número 2

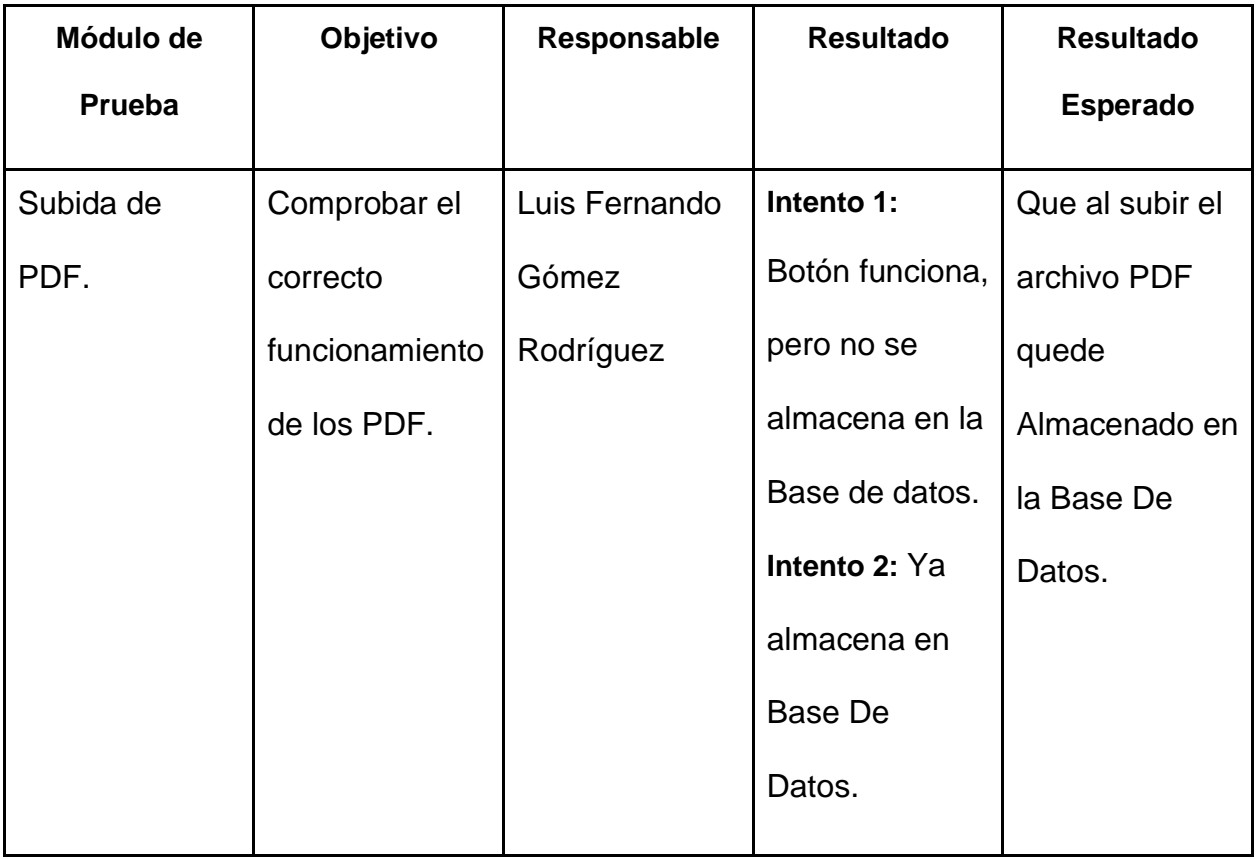

**Tabla 21.** Plan de pruebas número 3

## **CAPÍTULO V**

### **5. Análisis De Datos**

El siguiente análisis de datos pretende dar a conocer las diferentes opiniones de los encuestados respecto al Sistema de Gestión de Seguridad y Salud en el Trabajo (SG-SST) y sus conocimientos sobre herramientas web de este.

## **Figura 18**

*Pregunta 1*

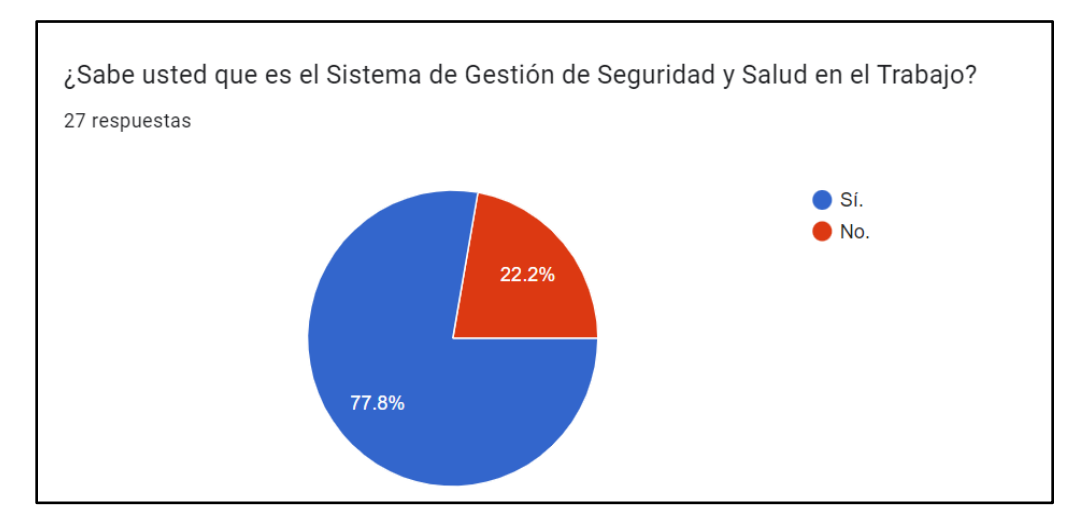

Nota. La pregunta número 1 dice: "¿Sabe usted que es el Sistema de Gestión de Seguridad y Salud en el Trabajo?" el objetivo de esta pregunta, es conocer si los encuestados saben que es el SG-SST que es el tema principal de la aplicación; el 77.8% de los encuestados sí sabe qué es y el 22.2% restante desconoce su significado indicando que la gran mayoría del mercado de empresas a las que el aplicativo va dirigido y sus trabajadores conocen el tema específico del que se trata el aplicativo.

### **Figura 19**

*Pregunta 2*

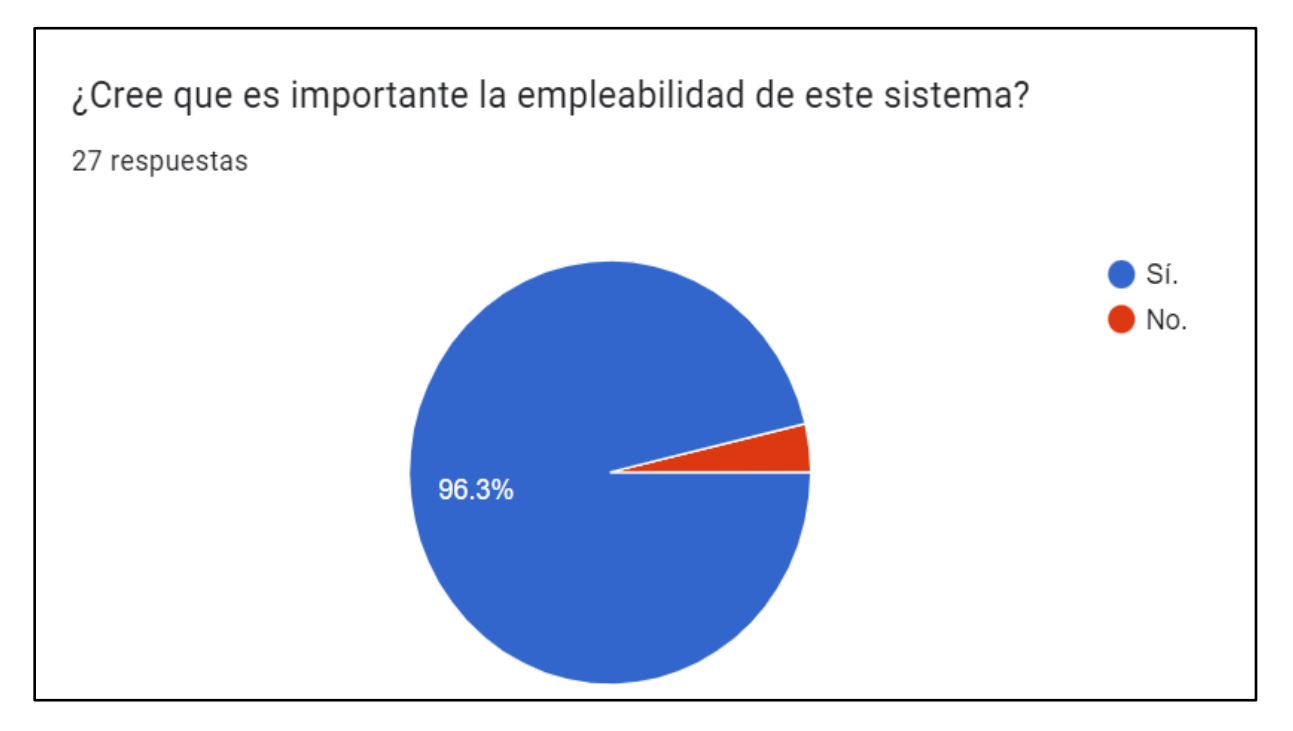

Nota. La pregunta número 2 dice: "¿Cree que es importante la empleabilidad de este sistema?" el objetivo de esta pregunta, es determinar la importancia del (SG-SST) que es el campo al que va dirigido la aplicación; las respuestas indican que el 96.3% de los encuestados creen que el uso de este sistema es importante mientras que el 3.7% restante dice que no es importante indicando así que el uso de dicho sistema es importante en las empresas de cualquier tipo. Fuente: Propia del autor.

### **Figura 20**

*Pregunta 3*

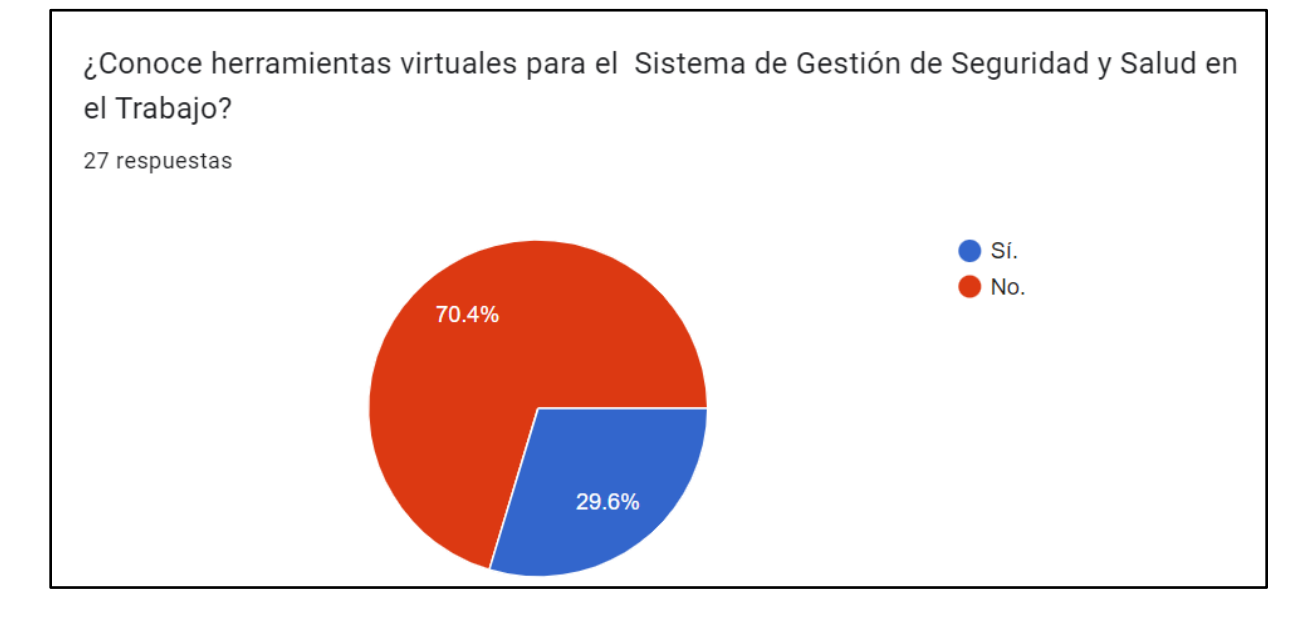

Nota. La pregunta, número 3 dice: "¿Conoce herramientas virtuales para el Sistema de Gestión de Seguridad y Salud en el Trabajo?" el objetivo de esta pregunta, es conocer si los encuestados han utilizado o saben de aplicaciones virtuales que manejen el SG-SST; el 70.4% de los encuestados conocen herramientas virtuales para el proceso del SG-SST, mientras que el 29.6% las desconoce totalmente confirmando así que una aplicación como la que se realizó tiene una oportunidad de uso grande en el mercado.

### **Figura 21**

### *Pregunta 4*

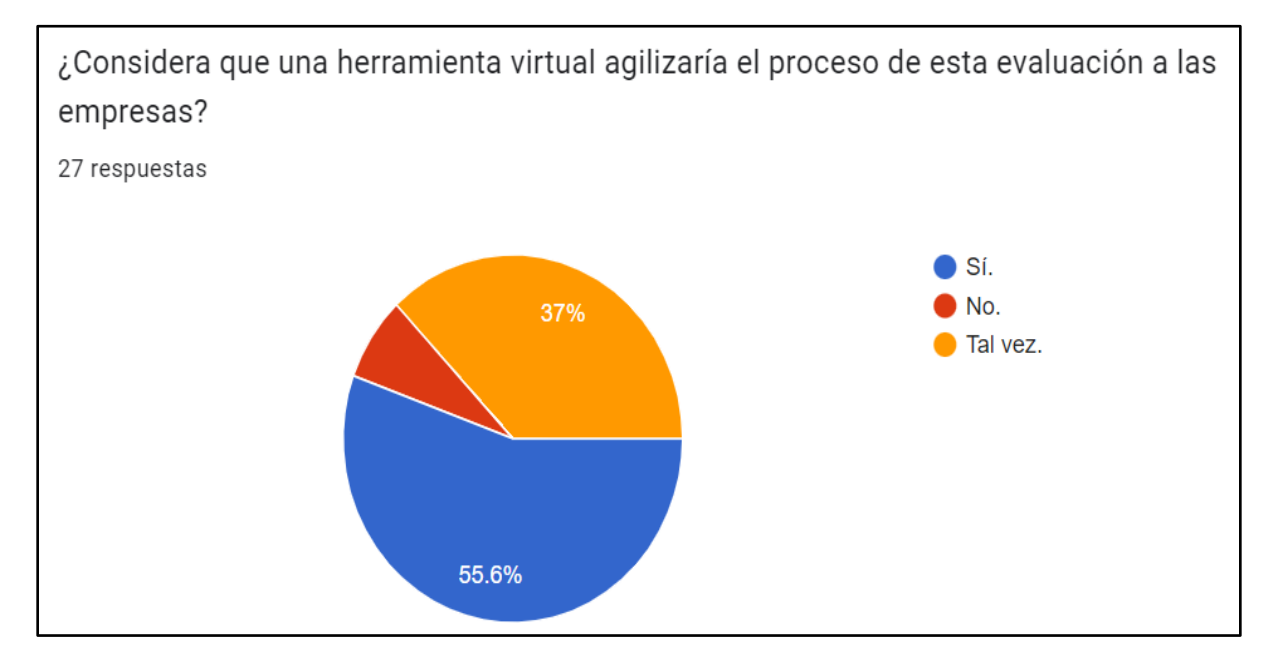

Nota. La pregunta número 4 dice: ""¿Considera que una herramienta virtual agilizaría el proceso de esta evaluación a las empresas? El objetivo de esta pregunta, es preguntar a los encuestados si consideran que un aplicativo puede agilizar todos los procesos evaluativos de este sistema de forma virtual; el 55.6% de los encuestados está de acuerdo mientras que el 37% indica un tal vez y el 7.4% restante afirma que no, indicando así que el aplicativo en cuestión mejoraría esas áreas del SG-SST.

### **Figura 22**

### *Pregunta 5*

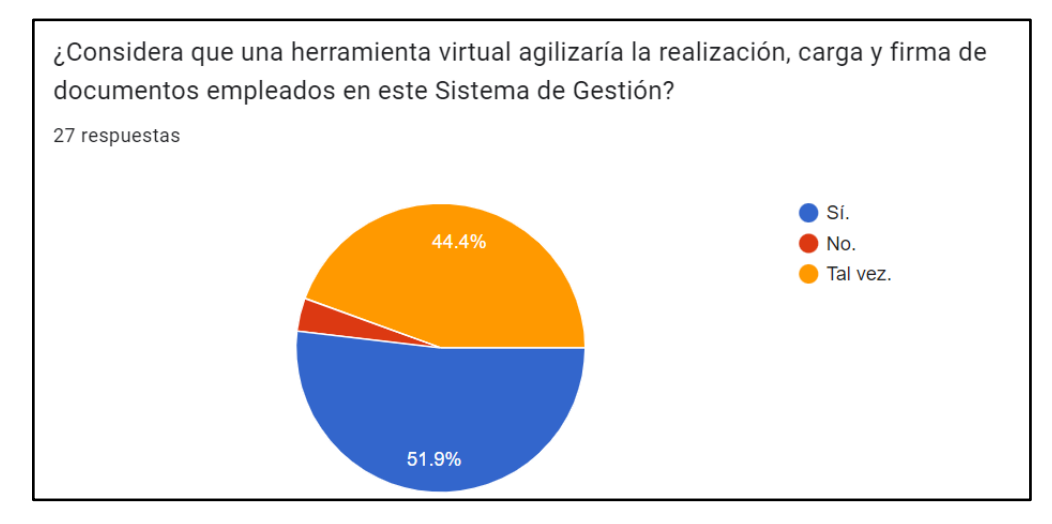

Nota. La pregunta número 5 dice: "¿Considera que una herramienta virtual agilizaría la realización, carga y firma de documentos empleados en este Sistema de Gestión?" el objetivo de esta pregunta, es la misma que la anterior *Figura 21.* pero enfocado a la parte de carga y firma de documentos del SG-SST; el 51.9% afirma si agilizaría dichos procesos mientras que el 44.4% dice tal vez y el 3.7% restante está en desacuerdo lo que indica que el aplicativo si cumple con los objetivos propuestos respecto a esa función.

### **Figura 23**

*Pregunta 6*

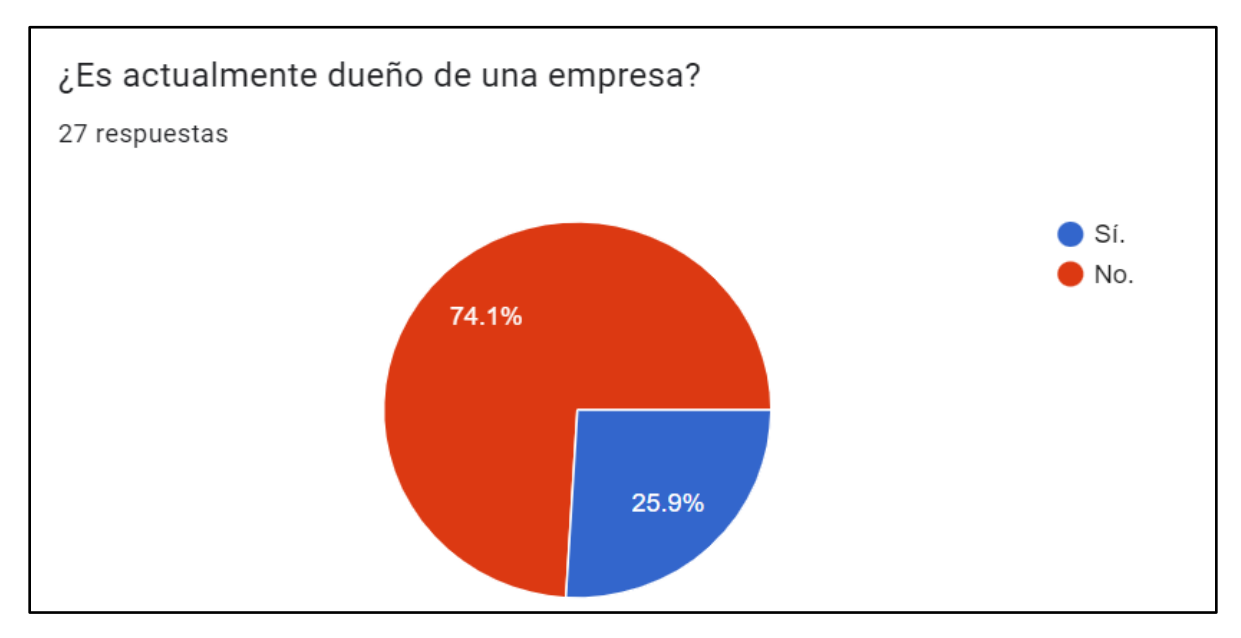

Nota: La pregunta 6, dice: ¿ Es actualmente dueño de una empresa? El objetivo de esta pregunta, fue conocer la cantidad de dueños de empresas en Villavicencio ya que el aplicativo va dirigido a ellos; el 74.1% de los encuestados es dueño de una empresa, mientras que el 25.9% no lo es indicando así que el aplicativo cubre una parte considerable del mercado empresarial que al final serán los usuarios finales.

### **Figura 24**

### *Pregunta 7*

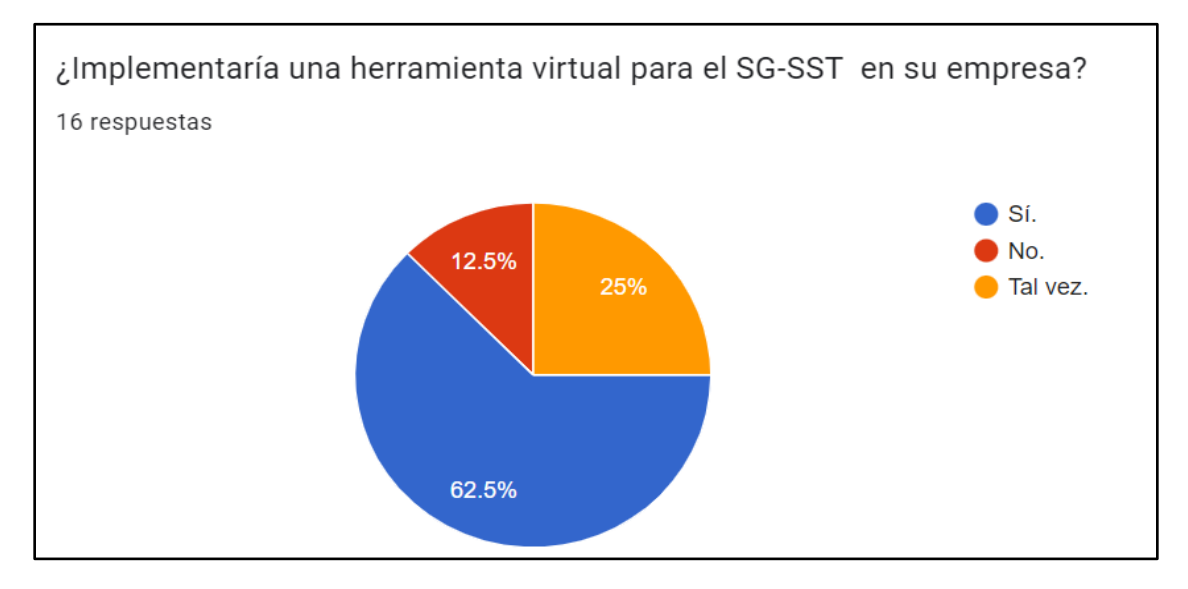

Nota: La pregunta 7, dice: "Implementaría una herramienta virtual para el SG-SST en su empresa" el objetivo de esta pregunta, es conocer si los dueños de empresas que respondieron la pregunta anterior *Figura 23.* implementarían el aplicativo en sus empresas; el 62.5% de los encuestados sí lo implementaría, que el 25% dice que tal vez y el 12.5% restante dice que no, indicando que el mercado al que va dirigida la aplicación osea el empresarial si la usaría confirmando una vez más que la aplicación propuesta es necesaria.

### **CAPÍTULO VI**

#### **6. Conclusiones**

Luego de realizar el desarrollo del aplicativo para el programa de SG-SST, se logró una interfaz simple y fácil de entender para la gestión de la seguridad y salud en el trabajo. El aplicativo permite una mejor gestión de los datos relacionados con el programa de SG-SST, proporcionando herramientas para la identificación de peligros y la evaluación de riesgos en el ambiente laboral; el uso del aplicativo web permite una mayor facilidad en la identificación de las medidas de prevención y control para minimizar los riesgos identificados en el ambiente de trabajo. Además, se realizó una integración de las diferentes áreas involucradas en el programa SG-SST, lo que permite una mayor coordinación y eficiencia en el desarrollo de las actividades relacionadas, asimismo, se ha podido evidenciar la importancia del uso de las tecnologías de la información y comunicación en la gestión de la seguridad y salud en el trabajo, ya que a través del aplicativo web se puede tener una mayor visibilidad y control de los diferentes riesgos asociados al ambiente laboral.

En conclusión, el desarrollo del aplicativo web para el programa SG-SST ha sido una herramienta para la eficiencia y fluidez, permitiendo una mayor comprensión en el desarrollo de las actividades relacionadas y contribuyendo a la modernización de las empresas que aún no cuentan con un aplicativo web para la Administración en Seguridad y Salud en el Trabajo.

66

### **6.1. Recomendaciones**

Se recomienda el uso de Visual Studio, ya que esta página web fue creada en esta plataforma y su uso garantiza una mayor compatibilidad y eficiencia en el desarrollo. Además, se sugiere que utilicen los servicios y opciones ofrecidos por el servidor para crear nuevas secciones o funciones en la página, lo que permitirá una mayor personalización y mejora de la experiencia del usuario.

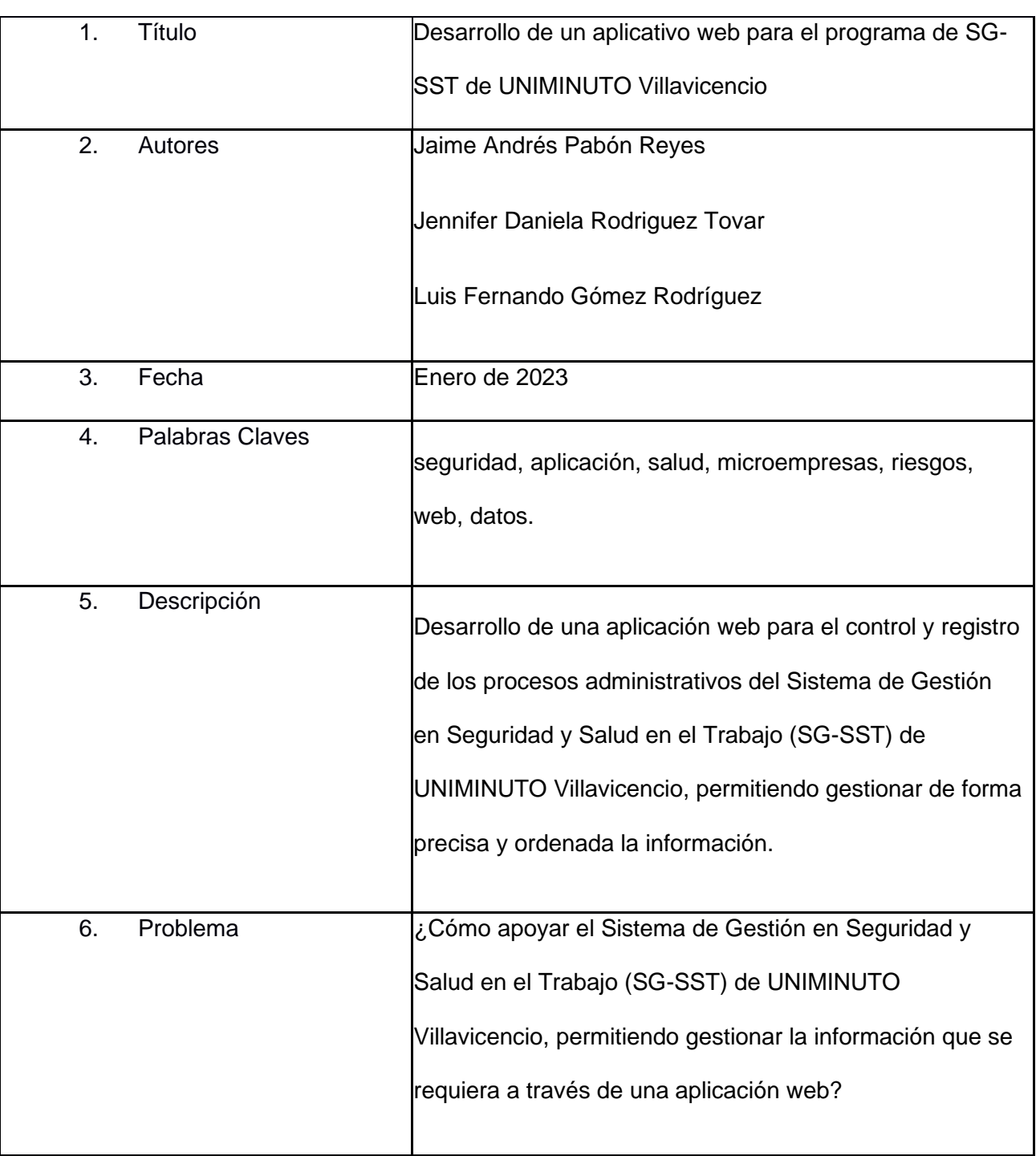

## **Resumen Analítico Especializado – RAE**

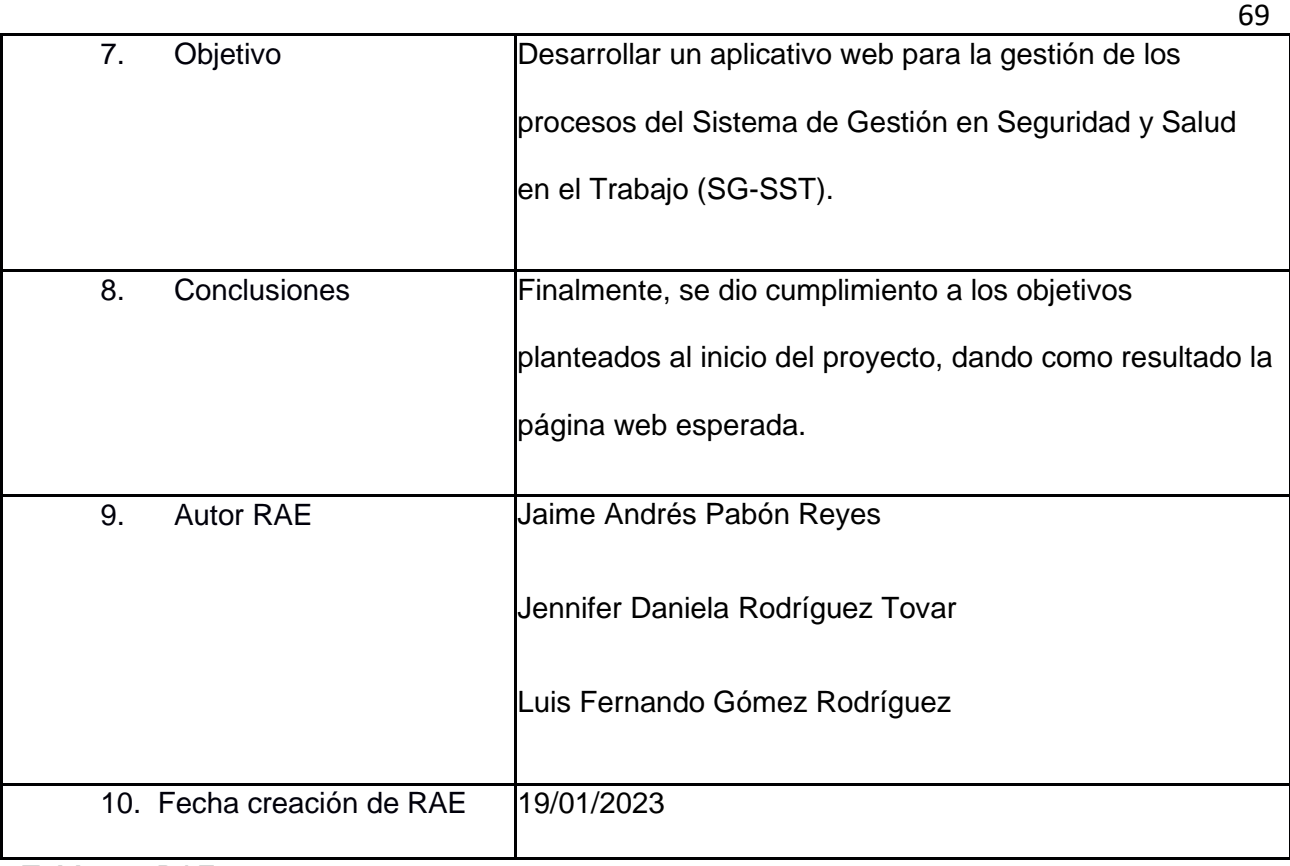

**Tabla 22.** RAE

## **Referencias**

AdobeSupport.(2023, 03 de Febrero).*¿Qué son las aplicaciones web y las páginas web dinámicas?.Adobe[.https://helpx.adobe.com/es/dreamweaver/using/web](https://helpx.adobe.com/es/dreamweaver/using/web-applications.html)[applications.html](https://helpx.adobe.com/es/dreamweaver/using/web-applications.html)*

Economipedia.(202, 01 de Agosto).*Investigación tecnológica*.Economipedia[.https://economipedia.com/definiciones/investigacion](https://economipedia.com/definiciones/investigacion-tecnologica.html)[tecnologica.html](https://economipedia.com/definiciones/investigacion-tecnologica.html)

LUBRIALF LTDA.(2016, 15 de Enero). *SISTEMA DE GESTIÓN DE SEGURIDAD Y SALUD EN EL TRABAJO SG-SST*.Lubrialf[.http://www.lubrialf.com/wp-content/uploads/2017/09/SG-](http://www.lubrialf.com/wp-content/uploads/2017/09/SG-SST.pdf)[SST.pdf](http://www.lubrialf.com/wp-content/uploads/2017/09/SG-SST.pdf)

Másmela Olivar, R. ., Jiménez Rodríguez, E. A. ., & Rozo Moreno, P. A. . (2021). *Herramientas digitales para la seguridad y salud en el trabajo: revisión sistemática*. Publicaciones E Investigación, 15(4).<https://doi.org/10.22490/25394088.5601>

Ministerio de Ambiente y Desarrollo Sostenible.(s.f).*Sistema de Gestión de Seguridad y Salud en el Trabajo.Ministerio de Ambiente y Desarrollo* 

*Sostenible*[.https://www.minambiente.gov.co/planeacion-y-seguimiento/sistema-de](https://www.minambiente.gov.co/planeacion-y-seguimiento/sistema-de-gestion-de-seguridad-y-salud-en-el-trabajo/)[gestion-de-seguridad-y-salud-en-el-trabajo/](https://www.minambiente.gov.co/planeacion-y-seguimiento/sistema-de-gestion-de-seguridad-y-salud-en-el-trabajo/)

MinTrabajo.(2016, 15 de Abril).*DECRETO NÚMERO 1072 DE* 

*2015*.MinTrabajo[.https://www.mintrabajo.gov.co/documents/20147/0/DUR+Sector+Trab](https://www.mintrabajo.gov.co/documents/20147/0/DUR+Sector+Trabajo+Actualizado+a+15+de+abril++de+2016.pdf/a32b1dcf-7a4e-8a37-ac16-c121928719c8) [ajo+Actualizado+a+15+de+abril++de+2016.pdf/a32b1dcf-7a4e-8a37-ac16](https://www.mintrabajo.gov.co/documents/20147/0/DUR+Sector+Trabajo+Actualizado+a+15+de+abril++de+2016.pdf/a32b1dcf-7a4e-8a37-ac16-c121928719c8) [c121928719c8](https://www.mintrabajo.gov.co/documents/20147/0/DUR+Sector+Trabajo+Actualizado+a+15+de+abril++de+2016.pdf/a32b1dcf-7a4e-8a37-ac16-c121928719c8)

71 Organización Internacional del trabajo.(2011, 28 de Abril).*Sistema de gestión de la SST: una herramienta para la mejora continua*.Organización Internacional del trabajo[.https://www.ilo.org/wcmsp5/groups/public/---ed\\_protect/---protrav/--](https://www.ilo.org/wcmsp5/groups/public/---ed_protect/---protrav/---safework/documents/publication/wcms_154127.pdf) [safework/documents/publication/wcms\\_154127.pdf](https://www.ilo.org/wcmsp5/groups/public/---ed_protect/---protrav/---safework/documents/publication/wcms_154127.pdf)

QuestionPro.(s.f).*Calculadora de tamaño de muestra*.QuestionPro. <https://www.questionpro.com/es/calculadora-de-muestra.html>

Amazon Web Services.(s.f) *¿Qué es una API?.AWS https://aws.amazon.com/es/what-is/api/* 

Atlassian.(s.f*)¿Qué es scrum?*.Atlassian[.https://www.atlassian.com/es/agile/scrum](https://www.atlassian.com/es/agile/scrum)

Definición.de.(s.f).*Definición de software*.Definición.de[.https://definicion.de/software/](https://definicion.de/software/)

#### **Anexos**

El aplicativo web fue diseñado como manera de apoyo para el encargado o encargados del control eficiente de El Sistema de Gestión de Seguridad y Salud en el Trabajo (SG-SST) que tiene como objetivo principal Identificar peligros, evaluar y valorar riesgos, proteger la Seguridad y Salud de todos los trabajadores y cumplir con la normativa nacional vigente en materia de riesgos laborales.

### **Anexo 1. Manual de usuario**

### **Figura 25**

*Logo y nombre del aplicativo*

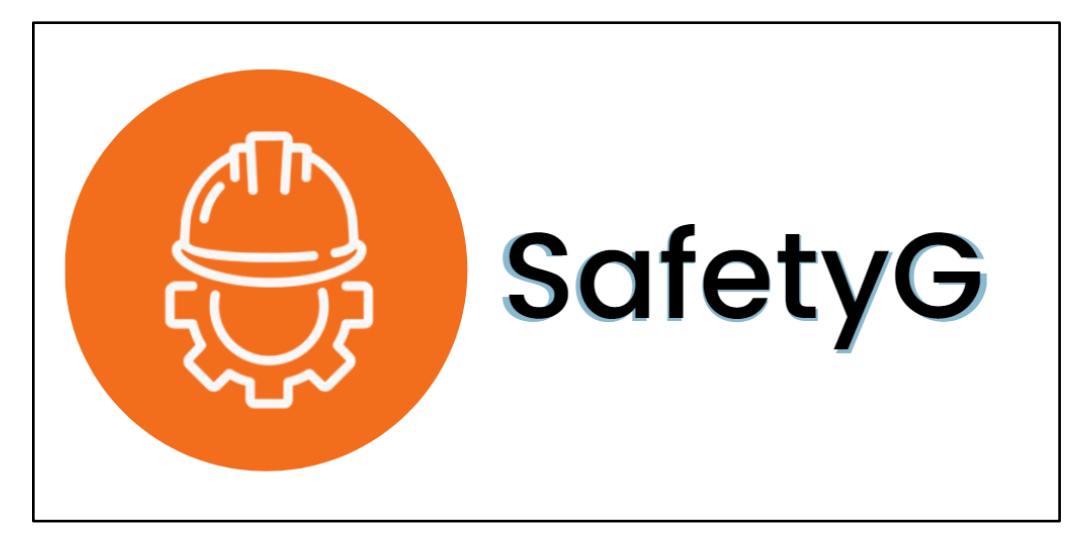
# **Anexo 2. Registro de usuario**

## **Figura 26**

*Página de Registro de usuario*

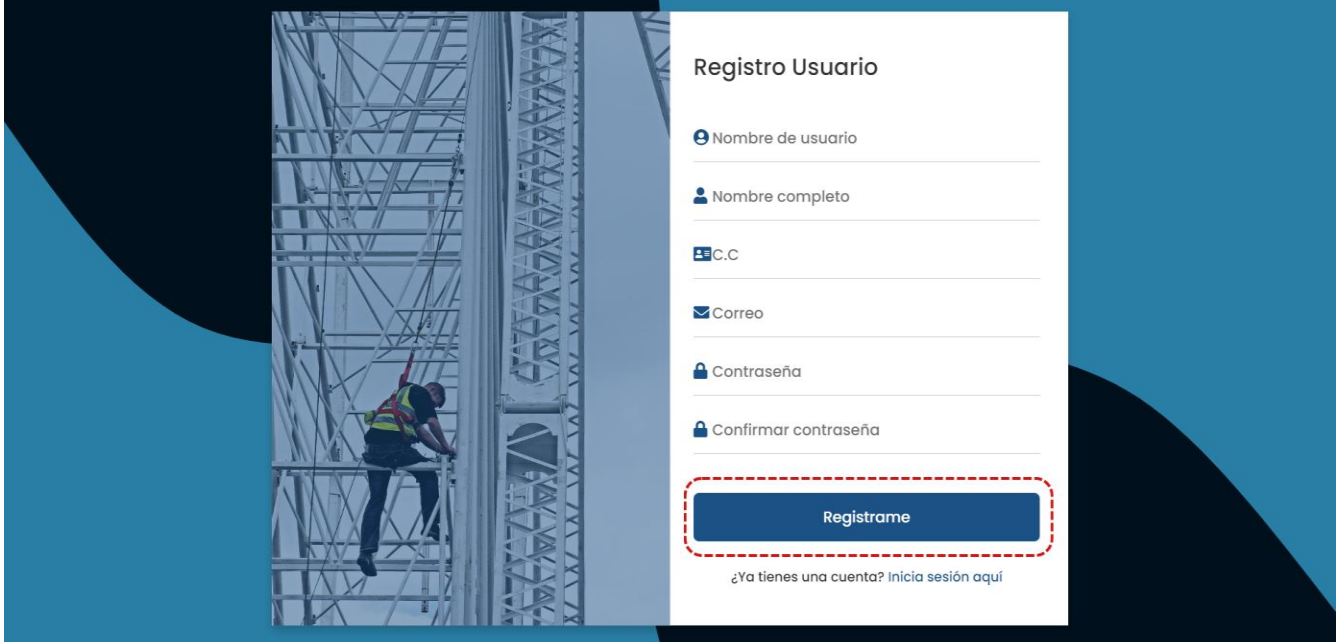

Nota. Para registrarse (si es la primera vez usando la aplicación) la página de registro tiene este formato, 5 campos que debe rellenar con la información que se solicita y al terminar si la información es correcta debe dar clic en el botón "**Registrarme**" y seguido a eso, aparecerá una ventana emergente con el mensaje "**su registro ha sido exitoso**".

# **Anexo 3. Inicio de sesión Usuario y registro de empresa**

## **Figura 27**

*Inicio de sesión de usuario*

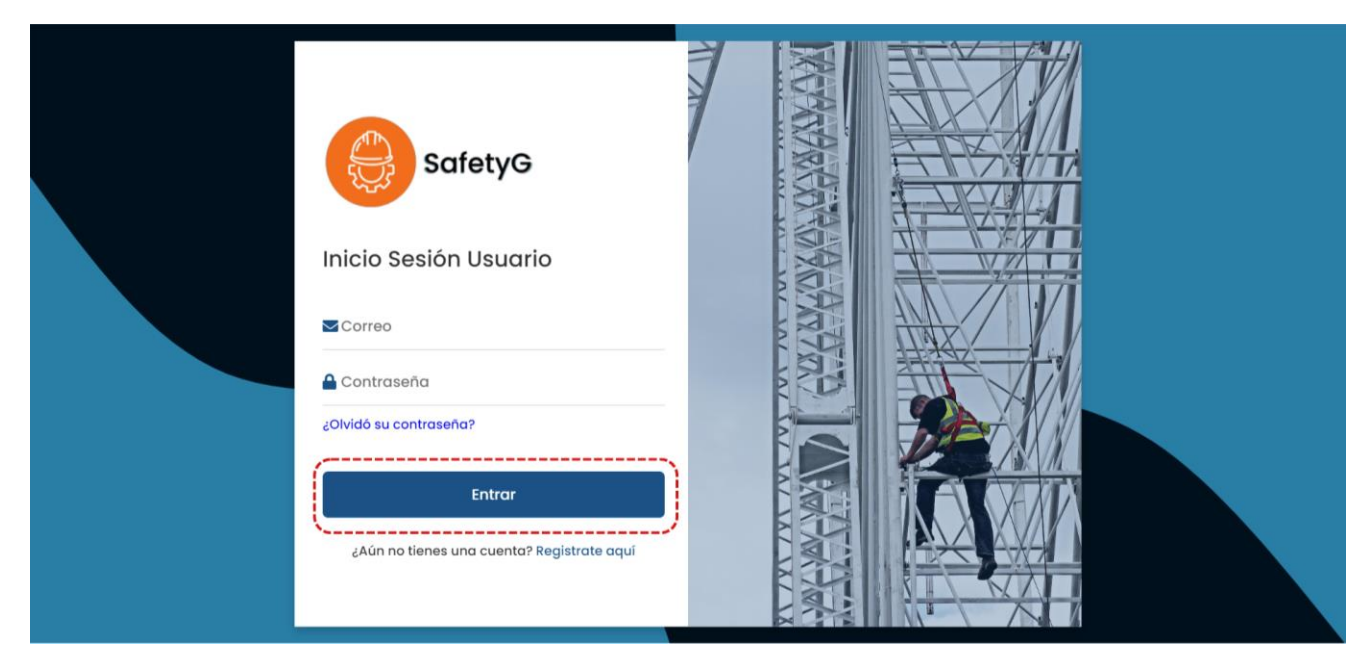

### **Figura 28**

Registro Empresa  $\angle$  Razon Social **BI** Nit **& Direccion** L Télefono Numero de Trabajadores Nivel Riesgo: Clase | v Guardar **Cerrar Sesion** 

*Inicio de sesión de usuario*

Nota. Una vez registrado, la página lo redirigirá al inicio de sesión de usuario que se ve así; en el campo Correo ingresará el correo con el que previamente se registró al igual que la contraseña y luego dará clic en el botón "**Entrar**" el cuál lo enviará a la página de registro de la empresa *Figura 31*, dónde deberá diligenciar correctamente los 5 campos que hay y escoger el nivel de riesgo según su empresa para luego dar clic en el botón de guardar que lo enviará de nuevo a la página de inicio de usuario *Figura 30*.

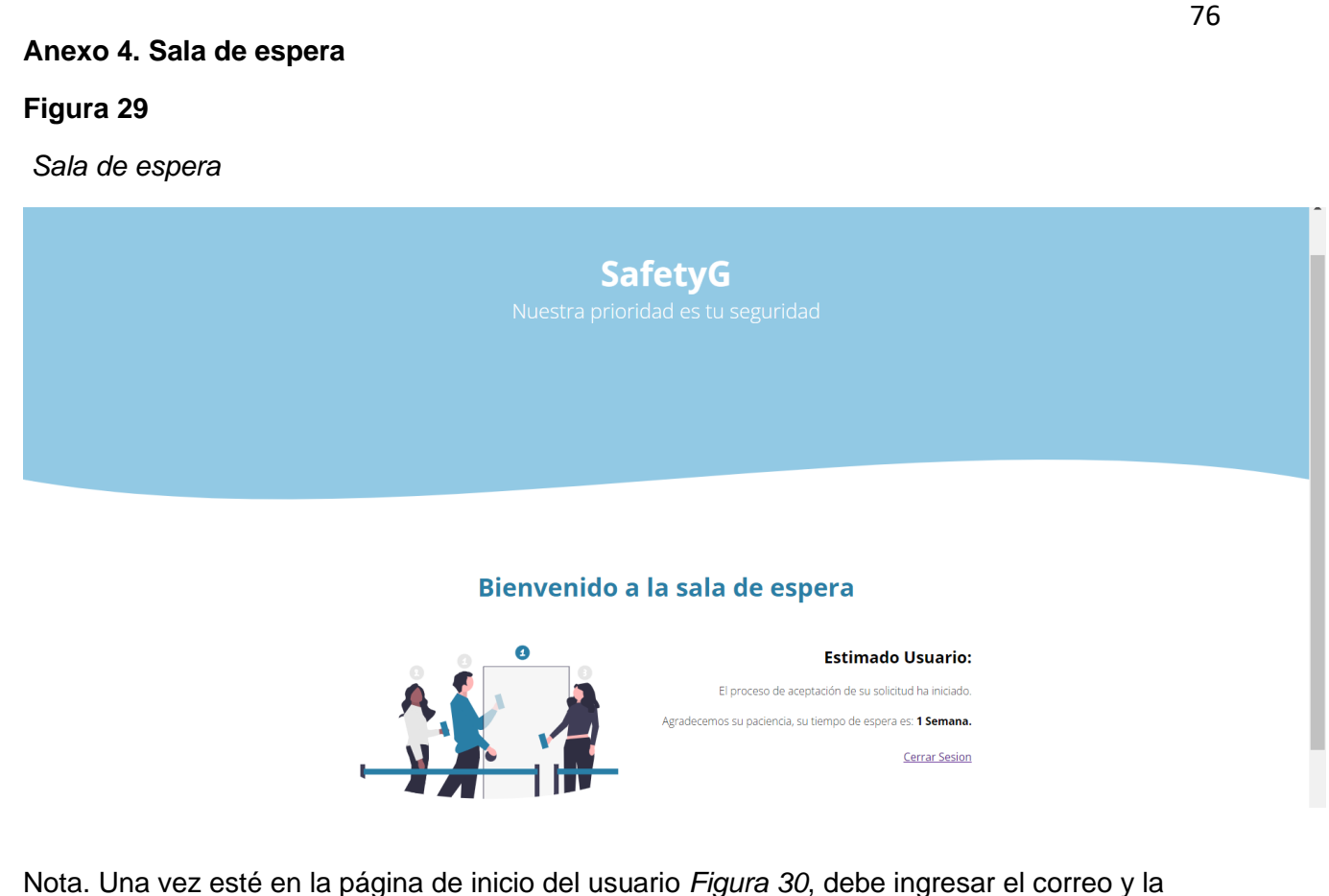

contraseña con la que realizó en registro y dar clic en el botón "**Entrar**" el cual lo mandará a una sala de espera *Figura 31*, donde el tiempo de espera de activación por parte del Administrador es de **1 semana** en la cual tendrá que ingresar de nuevo pasados esos 7 días con su correo y contraseña para verificar la activación de su cuenta ya que ningún correo de activación será enviado.

# **Anexo 5. Inicio de sesión Usuario registrado y menú**

# **Figura 30**

*Página de inicio de usuario registrado*

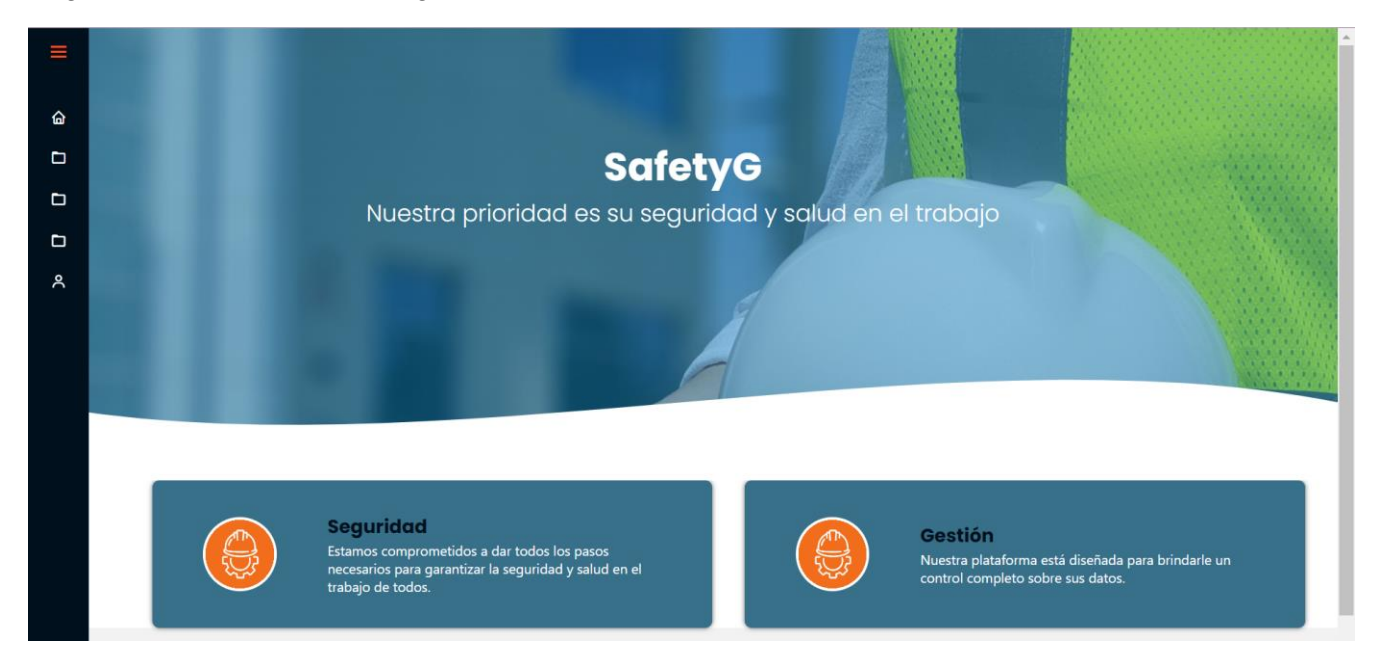

## **Figura 31**

#### *Menú*

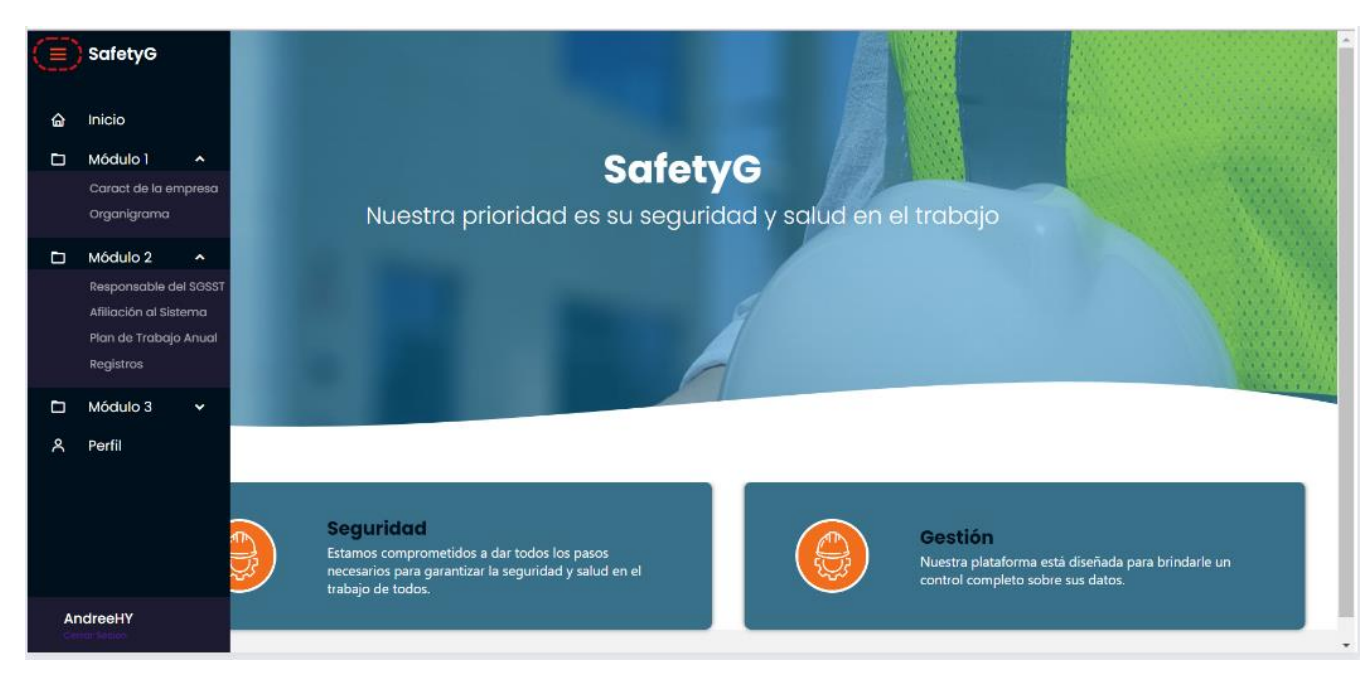

Nota. Después de la activación de la cuenta, la página principal del usuario registrado se ve así *Figura 33*, dónde se encuentra el nombre, el eslogan, los colores y el logo del aplicativo, esta primera página es informativa ninguna de las tarjetas tiene una función; en el lado izquierdo encontrará 3 barras de color naranja que al dar clic despliega el menú lateral donde encontrará el icono de inicio, los iconos de los 3 módulos principales con sus respectivas pestañas y el icono de perfil del usuario; cabe aclarar que es último no es editable.

### **Anexo 6. Perfil Usuario**

### **Figura 32**

*Organigrama*

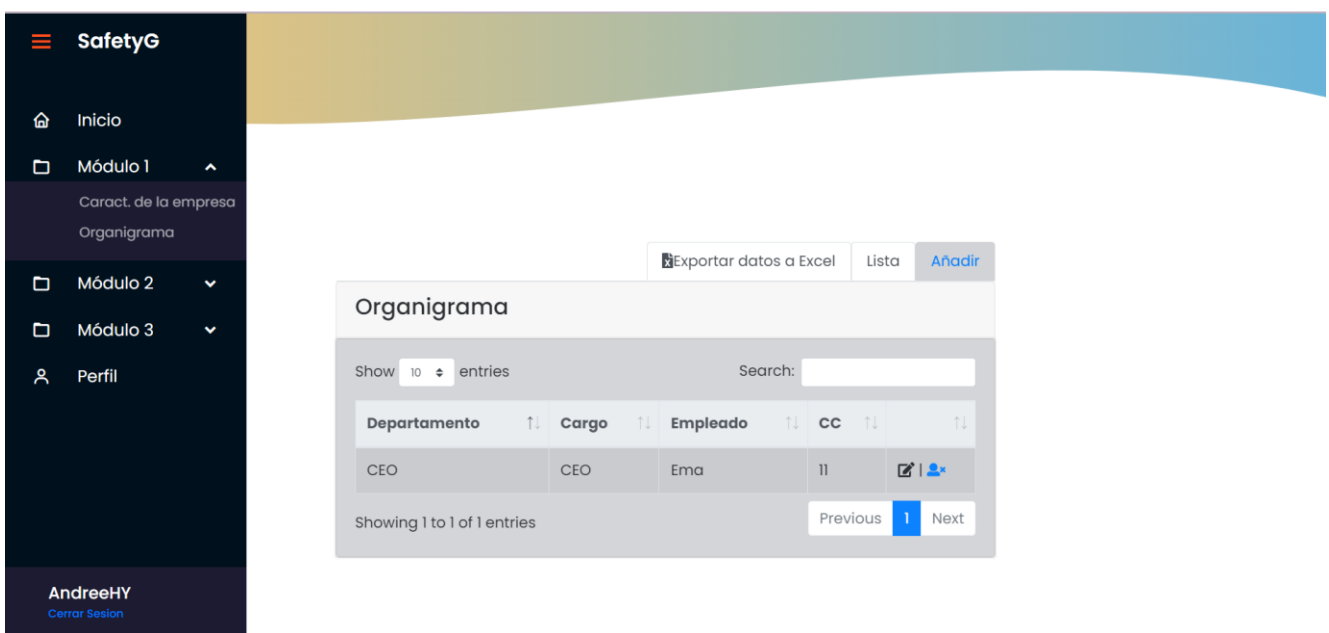

Nota. Al abrir el primer módulo se muestran 2 subcarpetas, la subcarpeta de nombre "**Organigrama**" tiene este diseño amigable con el usuario, pero antes de iniciar un organigrama le recomendamos ver el video tutorial debajo de este para evitar futuros problemas a la hora de realizarlo.

Para descargar el Organigrama, debemos dar clic al apartado "**Exportar datos a Excel**", seguido a esto saldrá un aviso al que le daremos aceptar y nos redirigirá a insertar los datos; buscaremos la opción "**Visio Data Visualizar**" si no aparece en su herramienta Excel, daremos clic en "**Obtener complementos**" y buscaremos el complemento anteriormente mencionado. Una vez instalado, daremos clic al complemento descargado y luego "continuar sin iniciar sesión" nos saldrán 3 opciones seleccionaremos "Organigrama" y el usuario seleccionará el diseño que más le guste; se dará clic en la opción "**crear**" donde saldrá una

tabla de datos distinta que procederemos a copiar y pegar. La tabla de datos que se descargó anteriormente deberá pegarla encima de la que nos generó el Excel, y si sale algún error sobre duplicado en la casilla "**Id. de empleado**" el propio usuario debe solucionarlo al igual que en "**Id. de administrador**" ya que este significa a cuál Id. de empleado va relacionado.

Fuente: Propia del autor.

80

## **Anexo 7. Módulo 2**

## **Figura 33**

*Módulo 2*

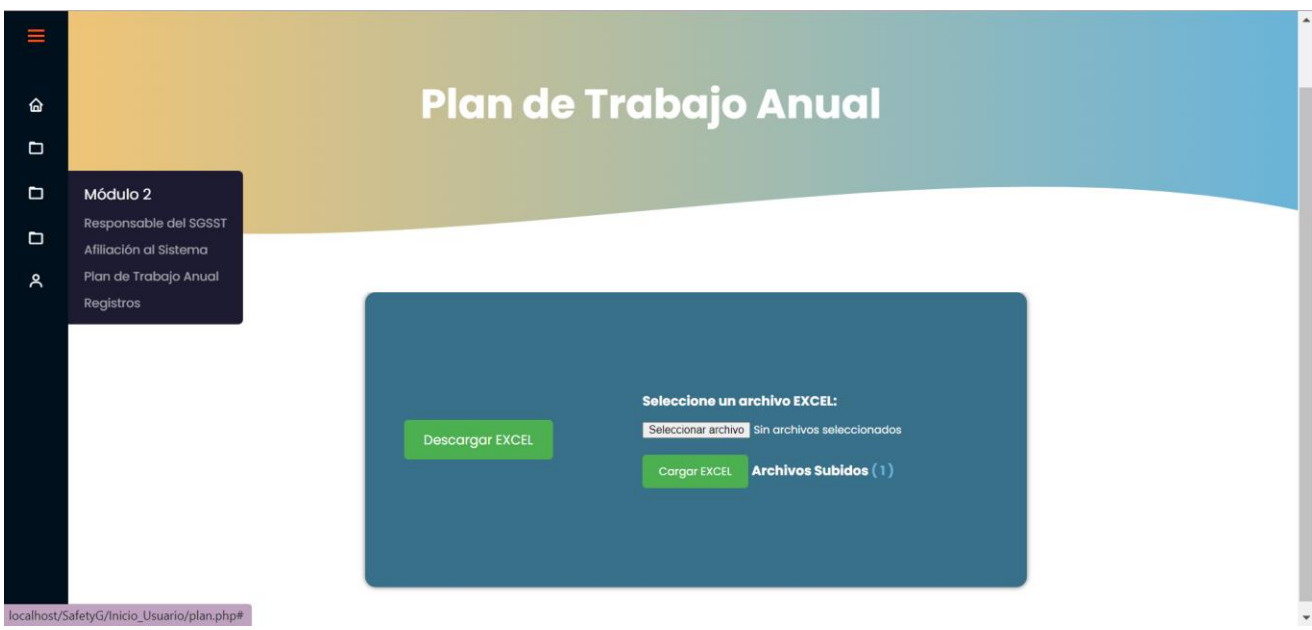

Nota. El módulo 2 en esencia tienen la siguiente lógica de trabajo: un botón de descarga "**Descargar Excel/Descargar PDF/Descargar Word**" donde se descarga la plantilla editable predeterminada según el formato que necesite, un espacio para subir la plantilla ya editada por el usuario con la información correspondiente y el botón para subir ese formato al servidor y asimismo quedará guardada en la carpeta de "**Registros**" ubicada en el módulo 2. Fuente: Propia del autor.

## **Anexo 8. Registros**

# **Figura 34**

*Registros*

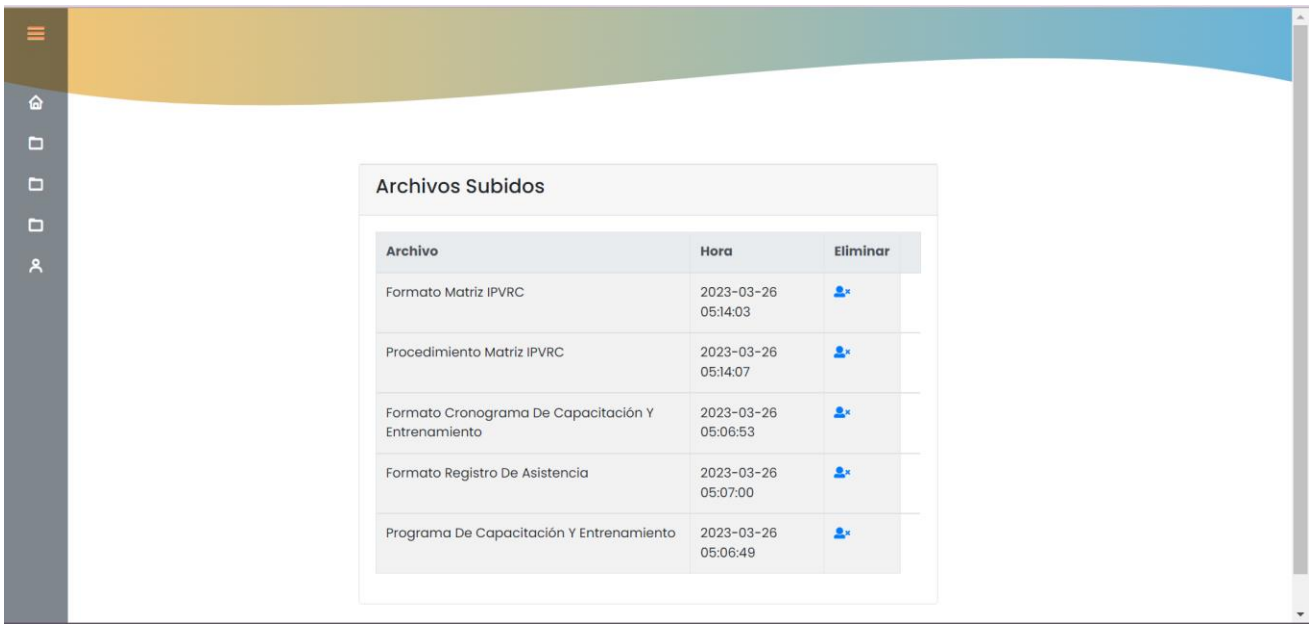

Nota. En esta carpeta específicamente, se van a almacenar todas las plantillas editadas (**Word, PDF y Excel**) que el usuario haya subido al servidor; se mostrará la fecha y la hora de carga de cada documento, así como la clasificación de a qué procedimientos pertenece.